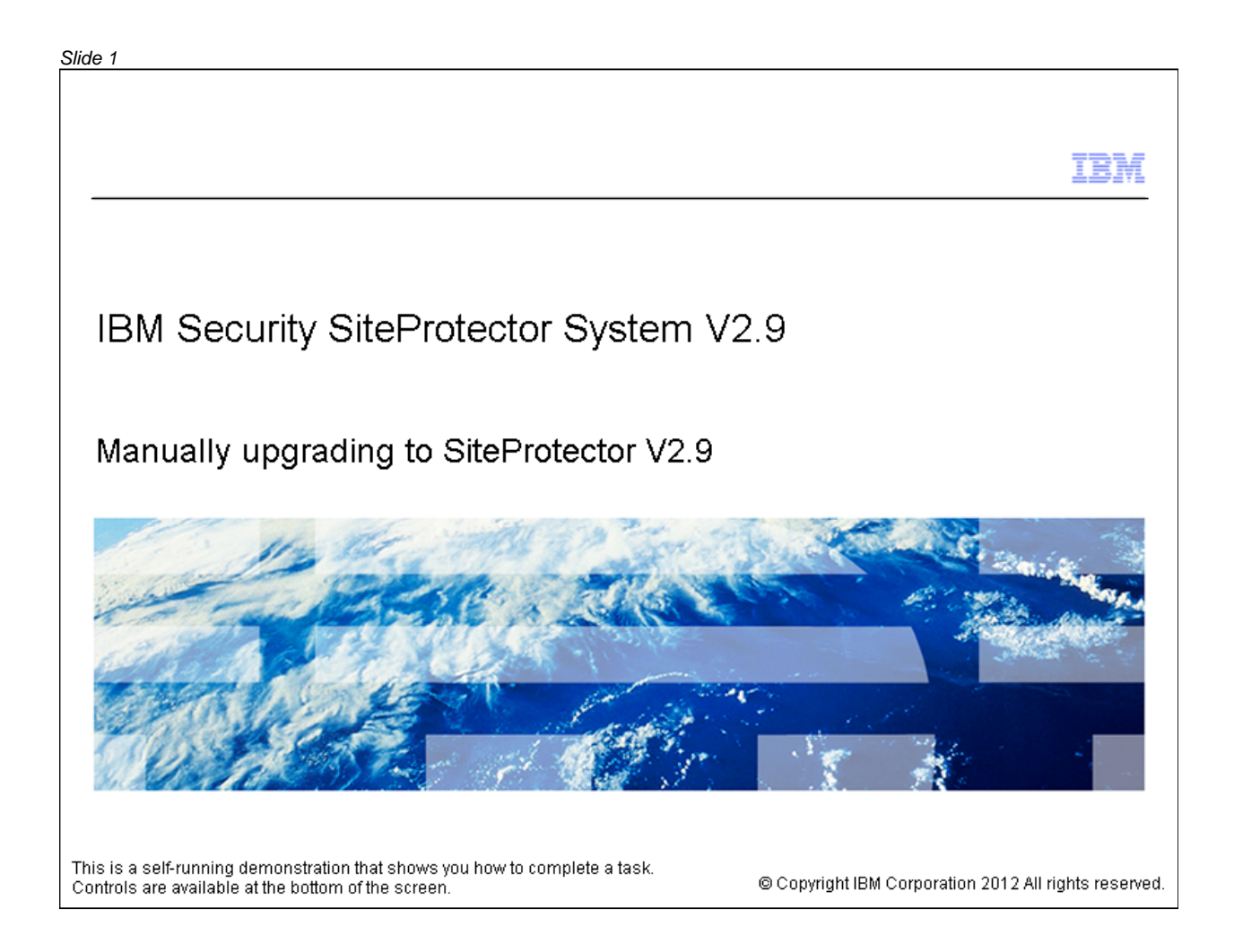

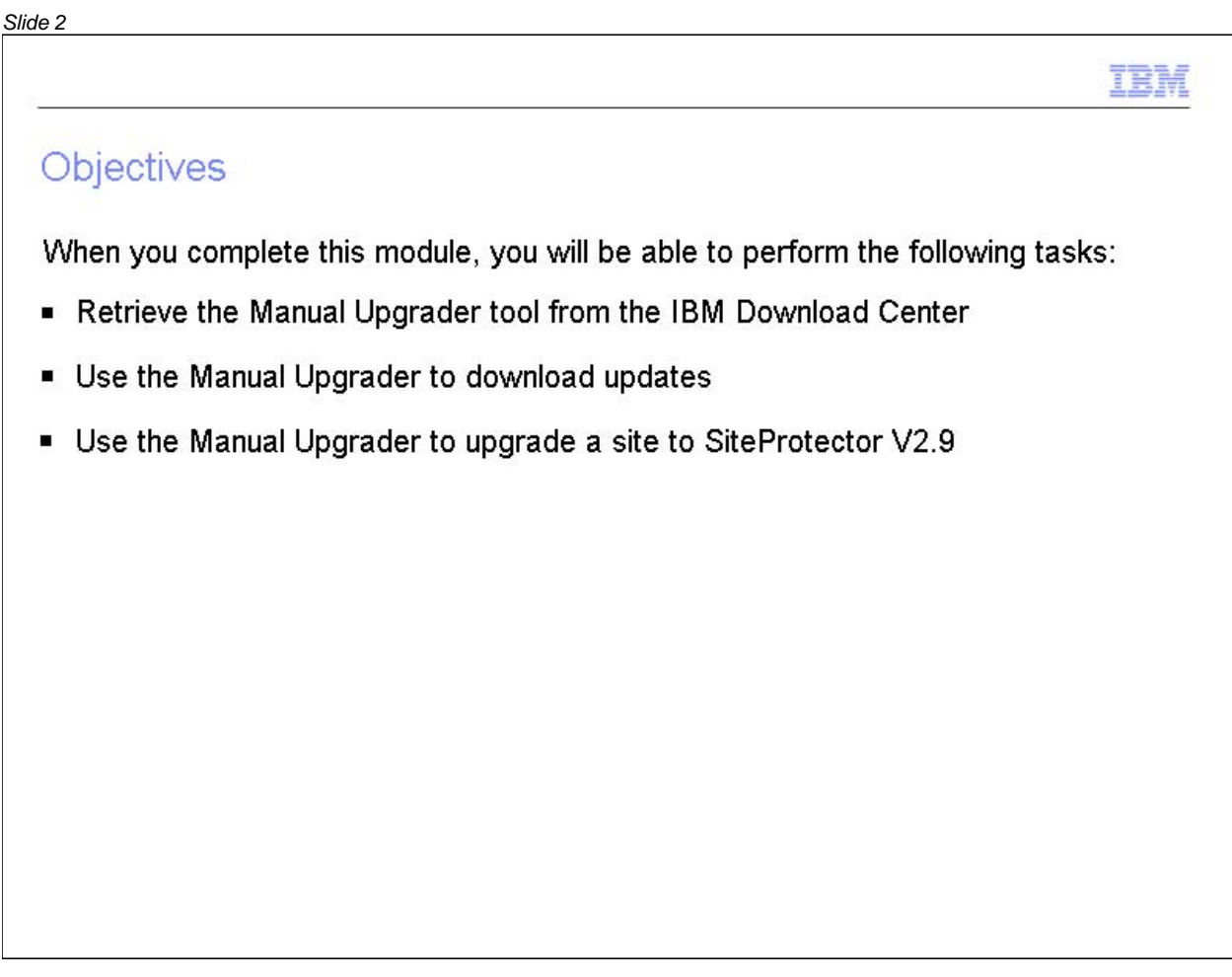

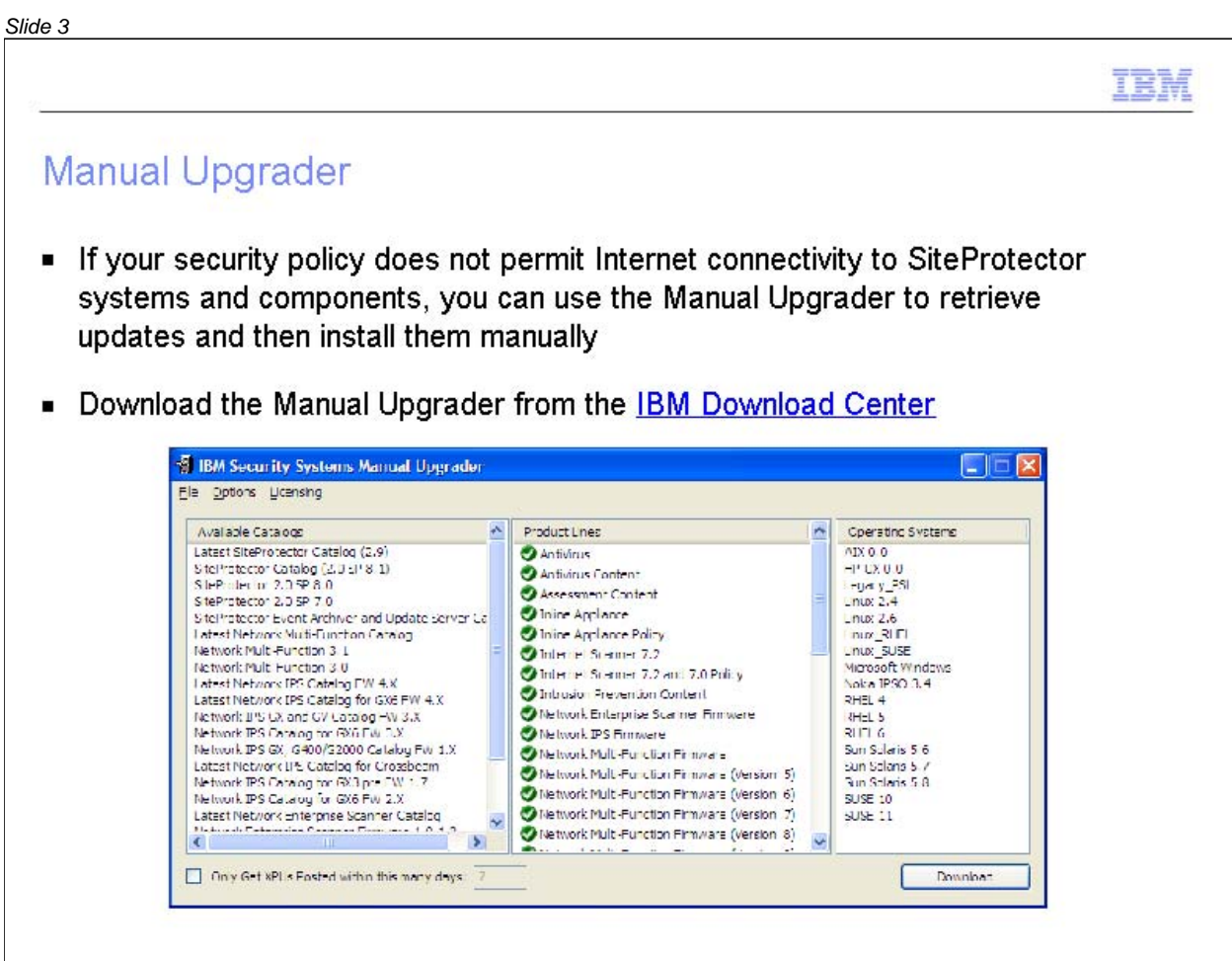

#### *Slide 4*ISS Home | ISS Worldwide | Investor Relations | Careers **IBM Internet Security Systems** Keyword Search 60 Ahead of the threat.<sup>™</sup> ABOUT US PRODUCTS SERVICES RESEARCH SUPPORT TRAINING PARTNERS CONTACTUS **Quick Links PRODUCT DOWNLOADS LATEST UPDATES** HOME **DOWNLOAD CENTER Select A Product** SiteProtector 2.9 Database Service **MY ACCOUNT BETA**  $\checkmark$ My Profile ges To locate the Manual Change Password  $\boxed{60}$ Upgrader, click the list. OneTrust Credential Token PRODUCT SUPPORT **LATEST CONTENT UPDATES CONTACT US FEEDBACK** + Enterprise Scanner Content Update 1.89 **BETA DOWNLOADS SIGN OUT**  $(CAM)$ Proventia Network - Content Update 32.010 Proventia and RealSecure Host Content SPECIAL DOWNLOADS Updates - 32.010 and 2720 Security Fusion Content Updates -December 2011  $\mathcal{Q}$ Proventia Network - Content Update 31.122 Proventia and RealSecure Host Content This demonstration shows you how Updates - 31.122 and 2715 to retrieve the Manual Upgrader Enterprise Scanner Content Update 1.88 tool. You must sign in to the IBM  $(CAM)$ Download Center to download the Proventia Network - Content Update Manual Upgrader. This task has 31.120 been performed for you. Proventia and RealSecure Host Content Updates - 31.120 and 2710 Proventia Network - Content Undate

#### *Slide 5*ISS Home | ISS Worldwide | Investor Relations | Careers **IBM Internet Security Systems** Keyword Search 60 Ahead of the threat.<sup>™</sup> ABOUT US PRODUCTS SERVICES RESEARCH SUPPORT **TRAINING PARTNERS** CONTACT US **Quick Links PRODUCT DOWNLOADS LATEST UPDATES HOME DOWNLOAD CENTER** Select A Product SiteProtector 2.9 Database Service **MY ACCOUNT** Packs **BETA**  $\overline{\mathbf{v}}$ My Profile SiteProtector 2.9 Uporade Packages **BETA** Change Password eckages Database Scanner OneTrust Credential Token Ipgrader DoD Advisory Content PRODUCT SUPPORT  $1.5.2$ Enterprise Scanner **CONTACT US** Enterprise Scanner Beta FEEDBACK FIPS enabled systems **SIGN OUT** Hosted Vulnerability Management Service Appliance **IBM Security Server Protection** Internet Scanner **MSL** NIAP EAL2 - Prov. A/G. Net. Snsr. SiteProtector NIAP EAL2 Prov. Desktop, Prov. Server, SiteProtector Click the NIAP EAL2-PP Proventia GX 1.3 and SiteProtector 2.0 SP 6.1 scroll bar. NIAP EAL2PP - Prov. GX6116 ver.2.2. Site Protector 2.0 Service Pack 7.0 Other Proventia A Series йi Proventia Desktop Proventia Desktop Access Control Proventia Desktop for Vista Technology Preview Proventia Endpoint Secure Control 31.120 Proventia and RealSecure Host Content Updates - 31.120 and 2710 Proventia Network - Content Undate

#### *Slide 6*ISS Home | ISS Worldwide | Investor Relations | Careers **IBM Internet Security Systems** Keyword Search 60 Ahead of the threat.<sup>™</sup> ABOUT US PRODUCTS SERVICES RESEARCH SUPPORT **TRAINING PARTNERS** CONTACT US **Quick Links PRODUCT DOWNLOADS LATEST UPDATES** HOME **DOWNLOAD CENTER** Select A Product SiteProtector 2.9 Database Service **MY ACCOUNT** Packs **BETA**  $\overline{\mathbf{v}}$ My Profile SiteProtector 2.9 Upgrade Packages Change Password RealSecure Server Sensor  $\triangle$  ackages RealSecure Server Sensor (AIX) - Beta OneTrust Credential Token Jpgrader RealSecure Server Sensor (Solaris) - Beta PRODUCT SUPPORT  $1.5.2$ RealSecure Server Sensor Beta **CONTACT US** RealSecure Server Sensor for Solaris - August 2006 FEEDBACK RealSecure Server Sensor for Windows (Beta) **SIGN OUT** RealSecure WorkGroup Manager Server Sensor for Windows SiteProtector Click SiteProtector. SiteProtector 6.1 Beta SiteProtector 8.0 Beta SiteProtector Beta SiteProtector Migration Utility (Beta) SiteProtector Security Fusion Module SiteProtector Third Party Module System Scanner Agent System Scanner Console VMS special edition Virtual Server Protection test 31.120 Proventia and RealSecure Host Content Updates - 31.120 and 2710 Proventia Network Content Undat

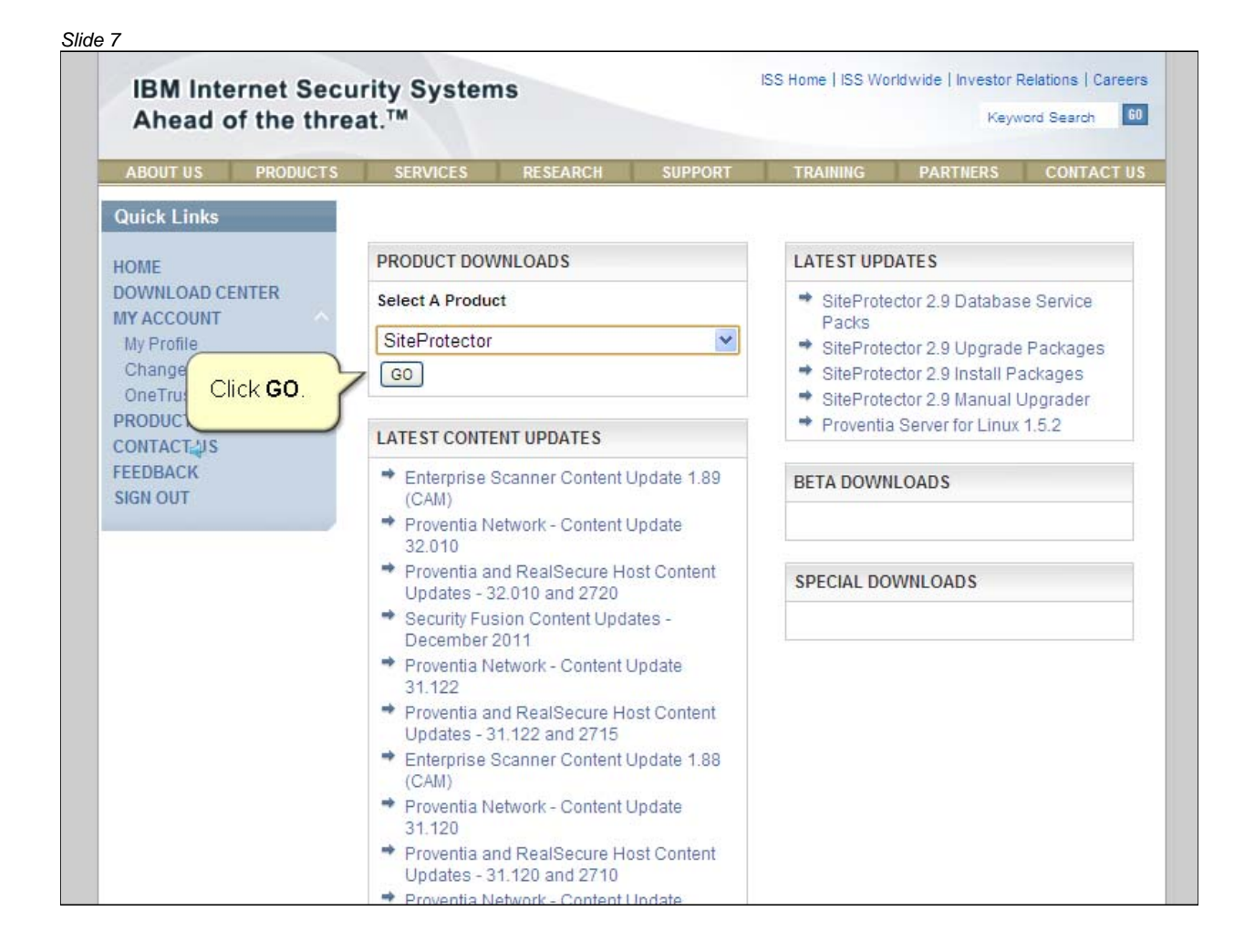

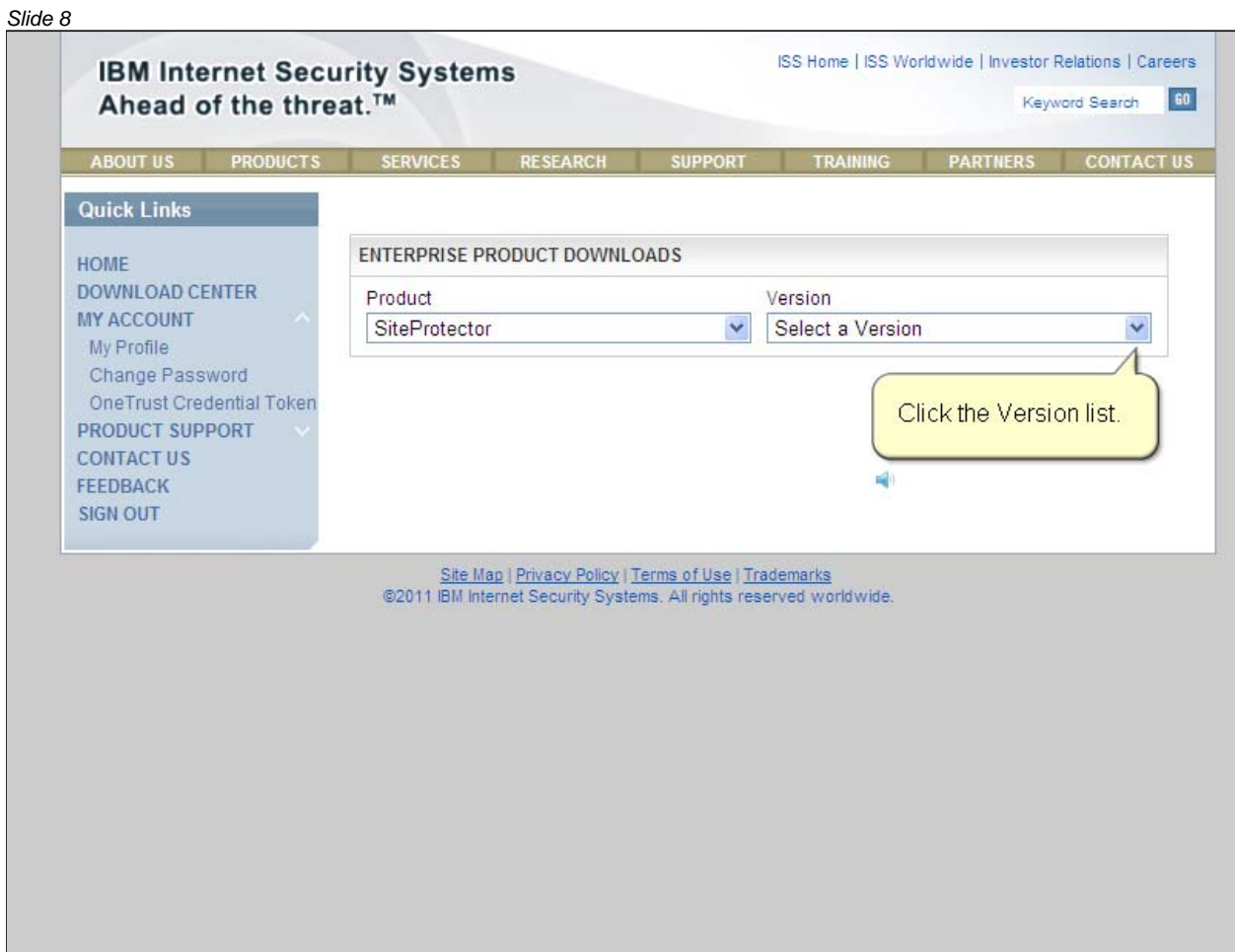

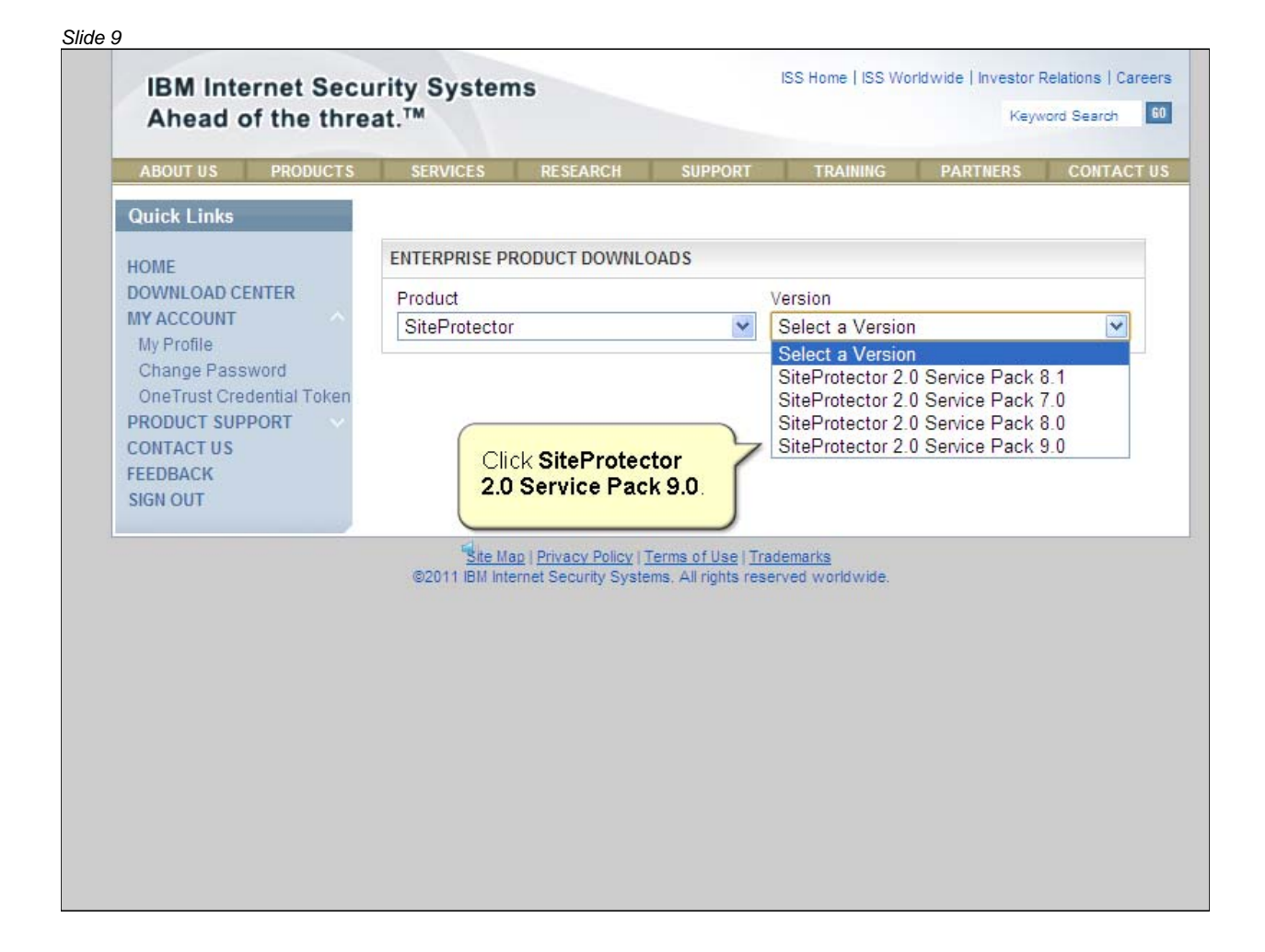

#### *Slide 10*ISS Home | ISS Worldwide | Investor Relations | Careers **IBM Internet Security Systems** 60 Ahead of the threat.<sup>™</sup> Keyword Search ABOUT US PRODUCTS SERVICES RESEARCH SUPPORT **TRAINING PARTNERS** CONTACT US **Quick Links ENTERPRISE PRODUCT DOWNLOADS** HOME **DOWNLOAD CENTER** Product Version **MY ACCOUNT**  $\overline{\mathbf{v}}$ SiteProtector  $\checkmark$ Select a Version My Profile Select a Version Change Password SiteProtector 2.0 Service Pack 8.1 OneTrust Credential Token SiteProtector 2.0 Service Pack 7.0 SiteProtector 2.0 Service Pack 8.0<br>SiteProtector 2.0 Service Pack 9.0 PRODUCT SUPPORT **CONTACT US** FEEDBACK **SIGN OUT** Site Map | Privacy Policy | Terms of Use | Trademarks @2011 IBM Internet Security Systems, All rights reserved worldwide.

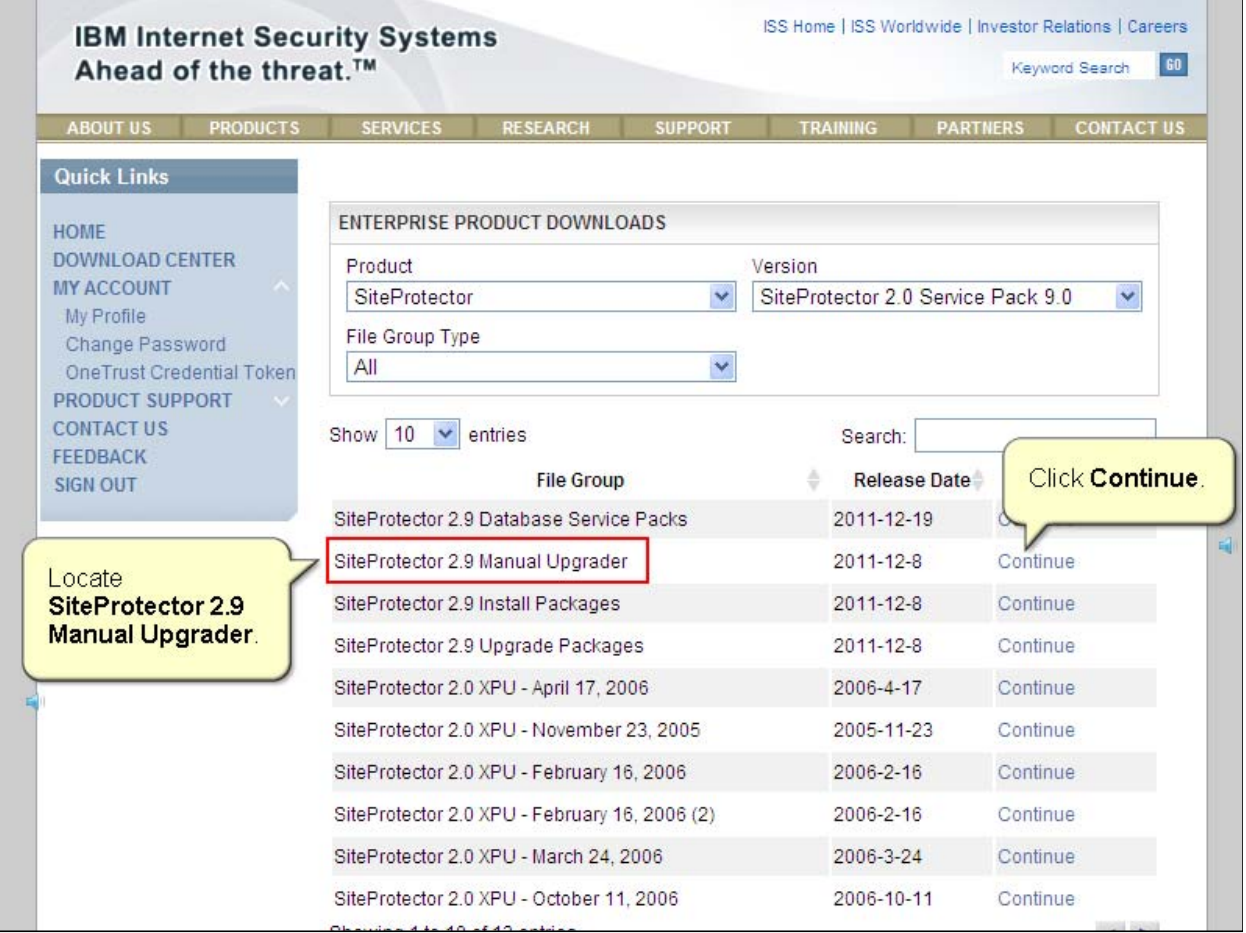

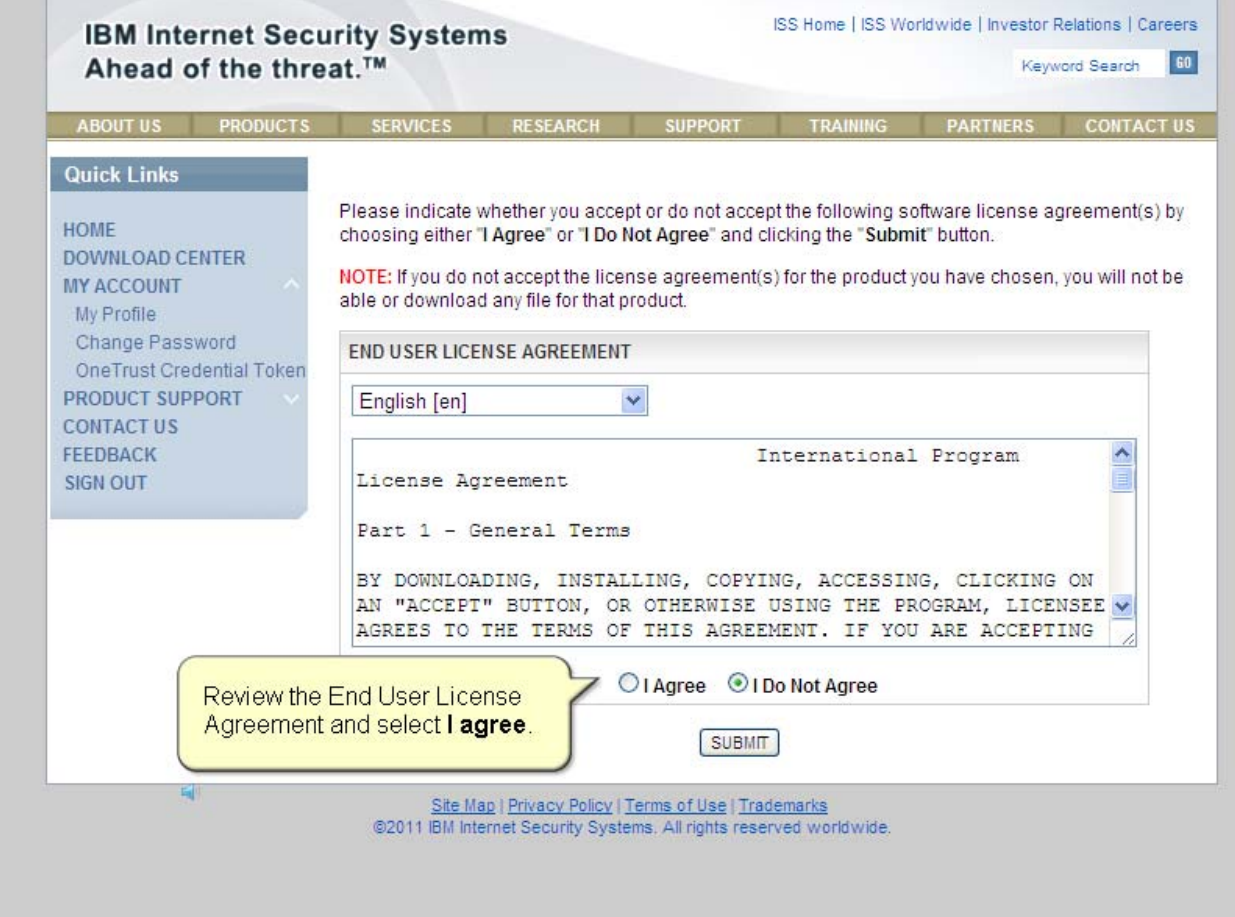

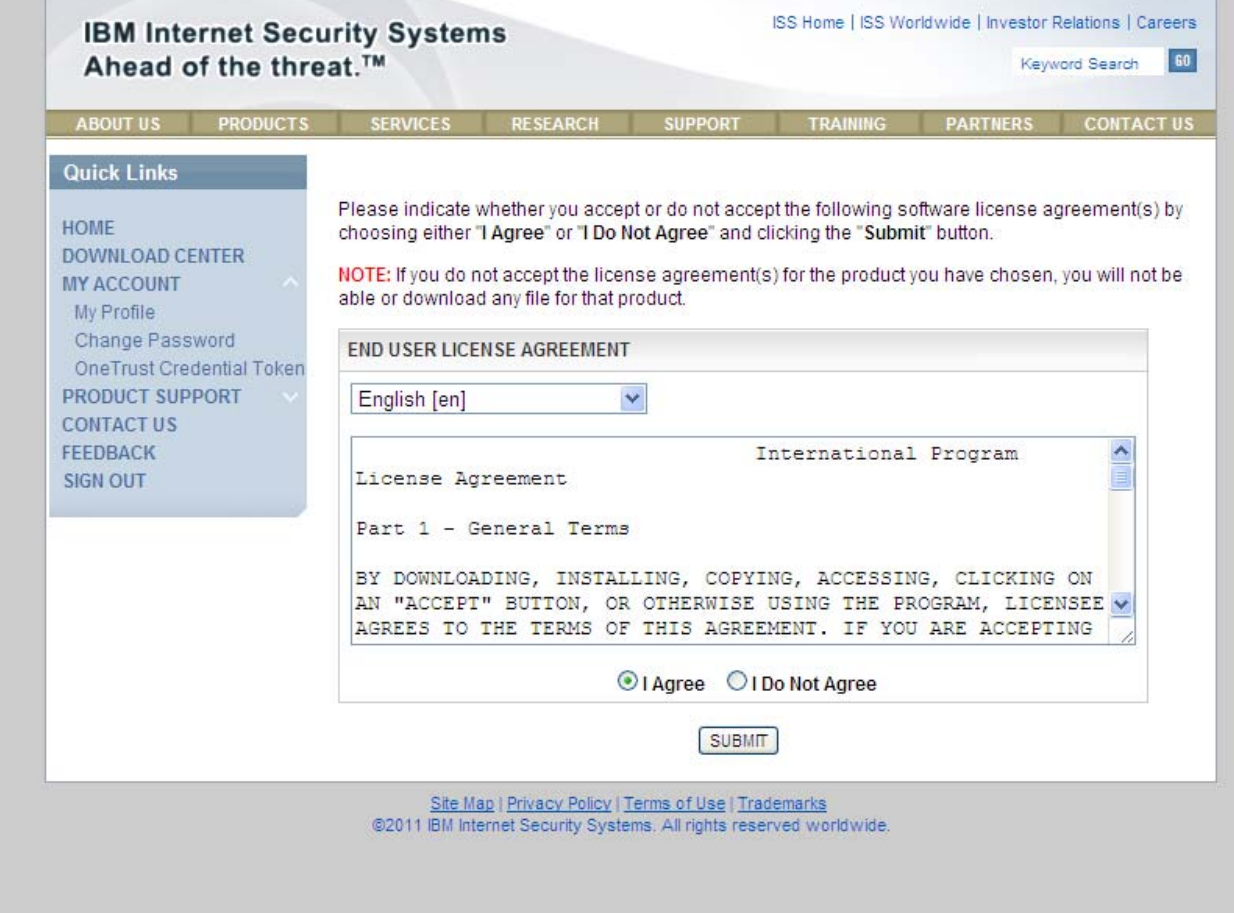

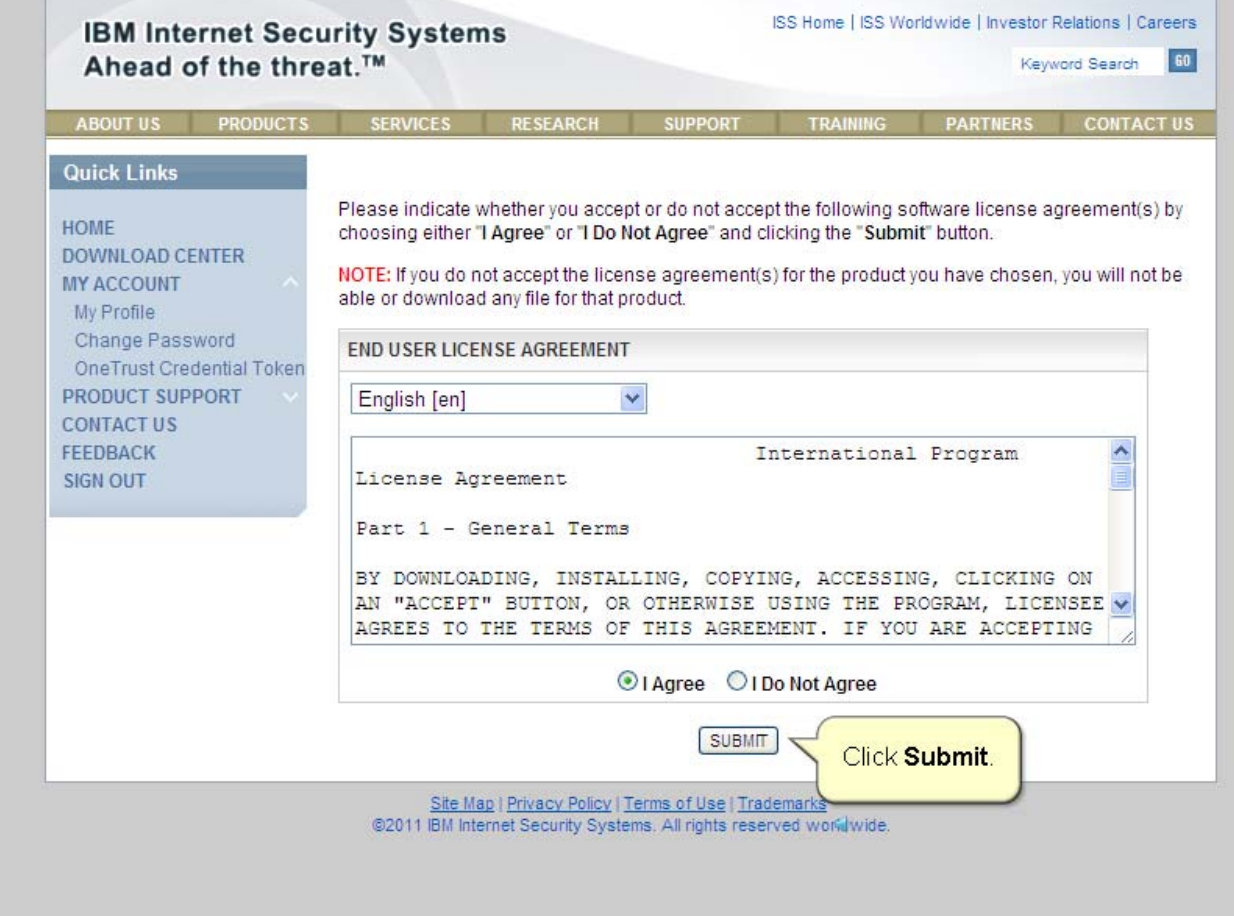

#### *Slide 15*ISS Home | ISS Worldwide | Investor Relations | Careers **IBM Internet Security Systems** 60 Ahead of the threat.<sup>™</sup> Keyword Search ABOUT US PRODUCTS SERVICES RESEARCH **SUPPORT TRAINING CONTACT US Quick Links** Show  $10 \times$  entries Search: HOME **DOWNLOAD CENTER File Downloads MY ACCOUNT** My Profile **Click Download** Change Password SITEPROTECTOR MANUAL UPGRADER 2.9 OneTrust Credential Token PRODUCT SUPPORT **File Size:** 5092.254 KB **CONTACT US** Download Filename: ManualUpgrader.zip FEEDBACK **SIGN OUT**  $MD5:$ bf1bc259a7e2a2ef829faeaea2013e60 **SHA-1:** 0ac4ebfc090de707acc4008f44ad9f0b202fd3e6 Showing 1 to 1 of 1 entries  $\begin{array}{c|c} \hline \end{array}$  $\mathcal{Q}$ The Manual Upgrader files are contained in a zip file. Extract the zip file to a computer that has Internet access. By default, the files are extracted to a directory named ManualUpgrader. 础

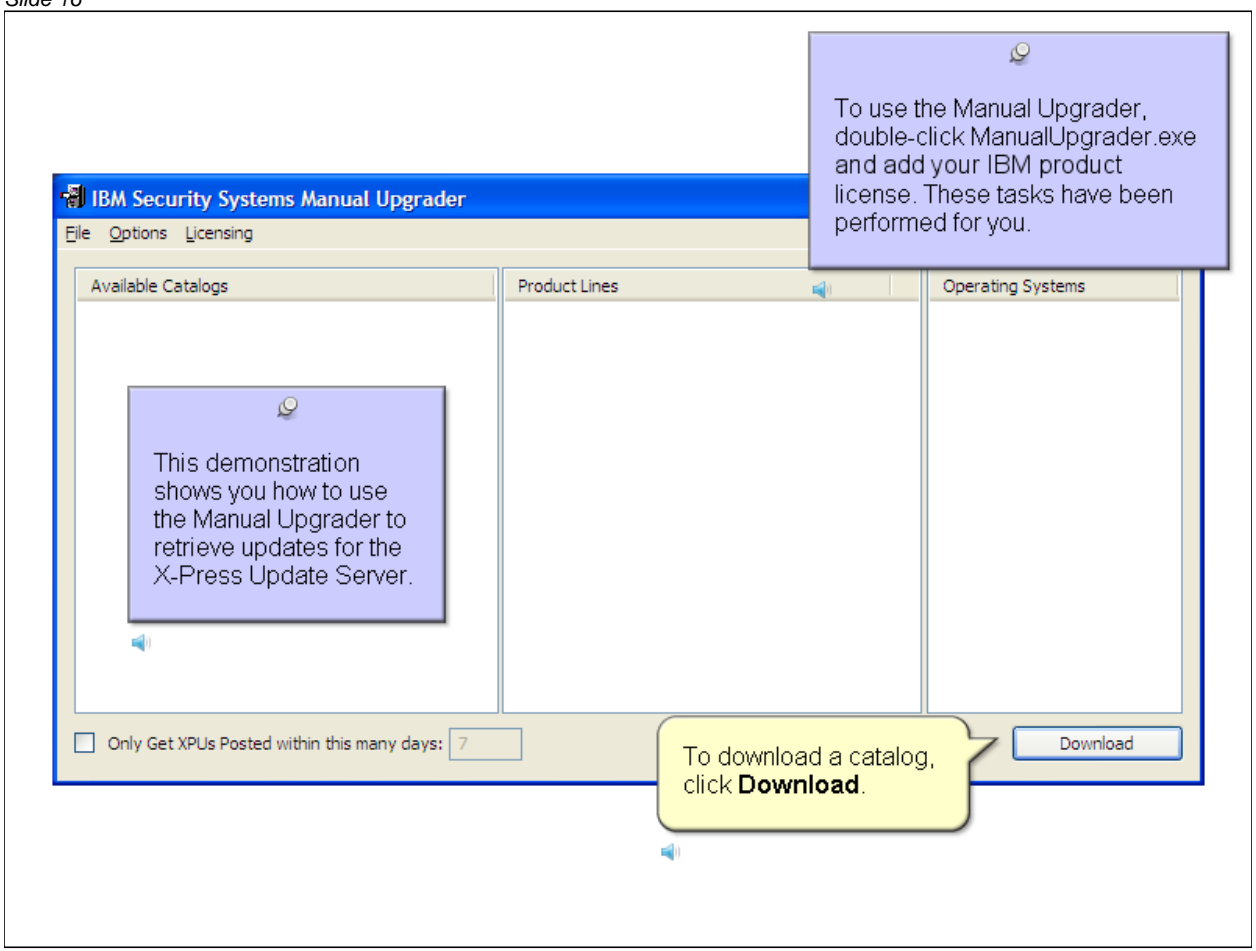

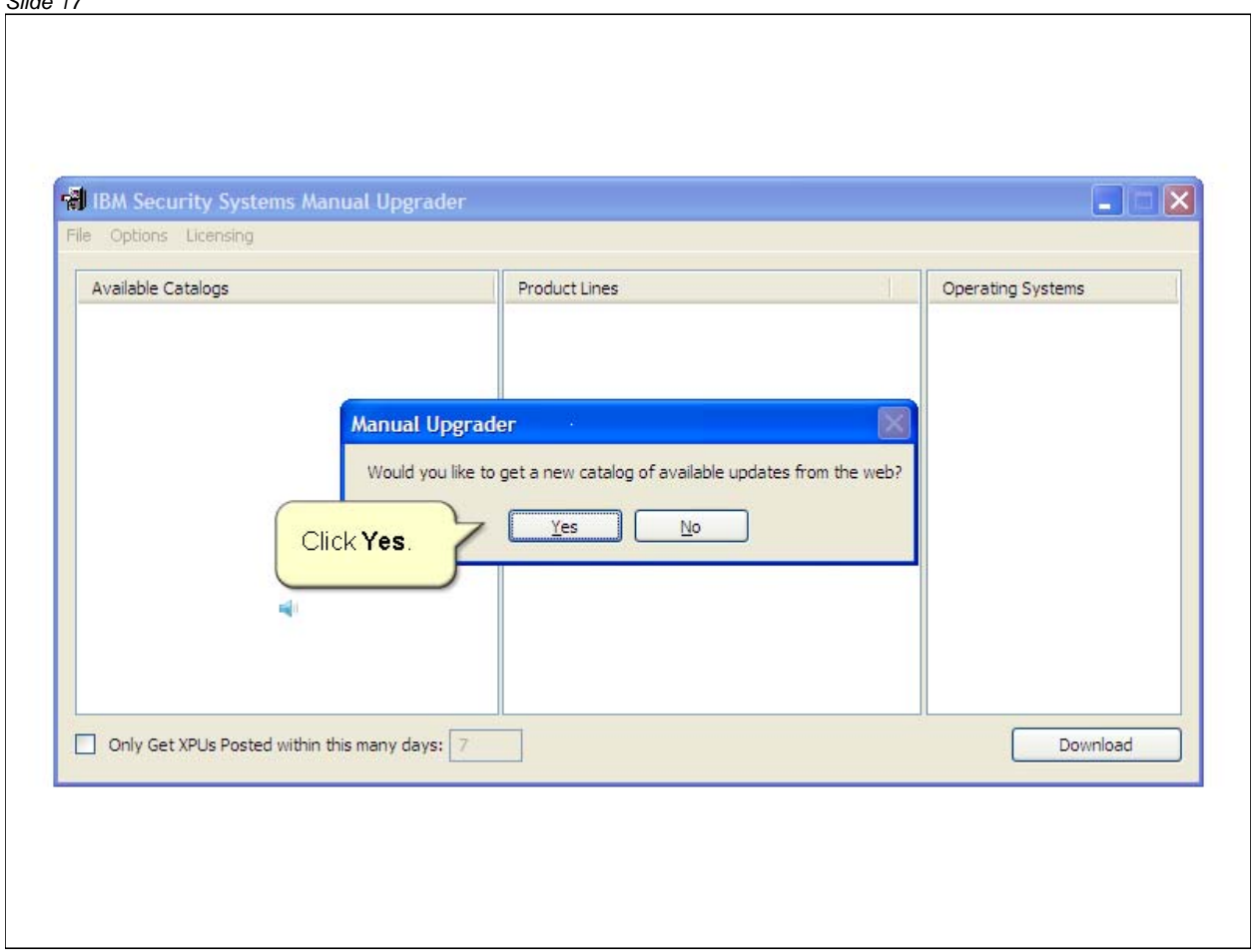

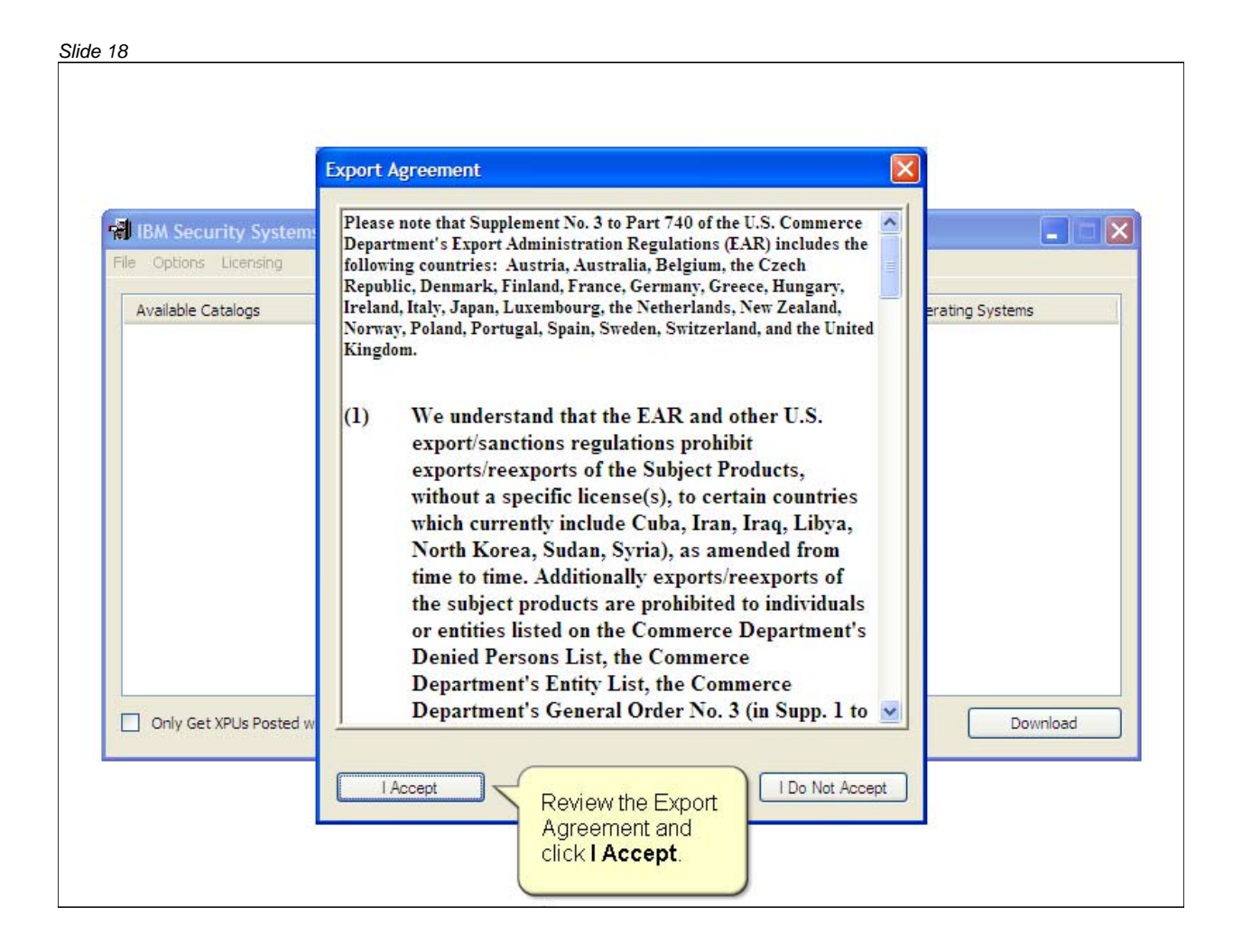

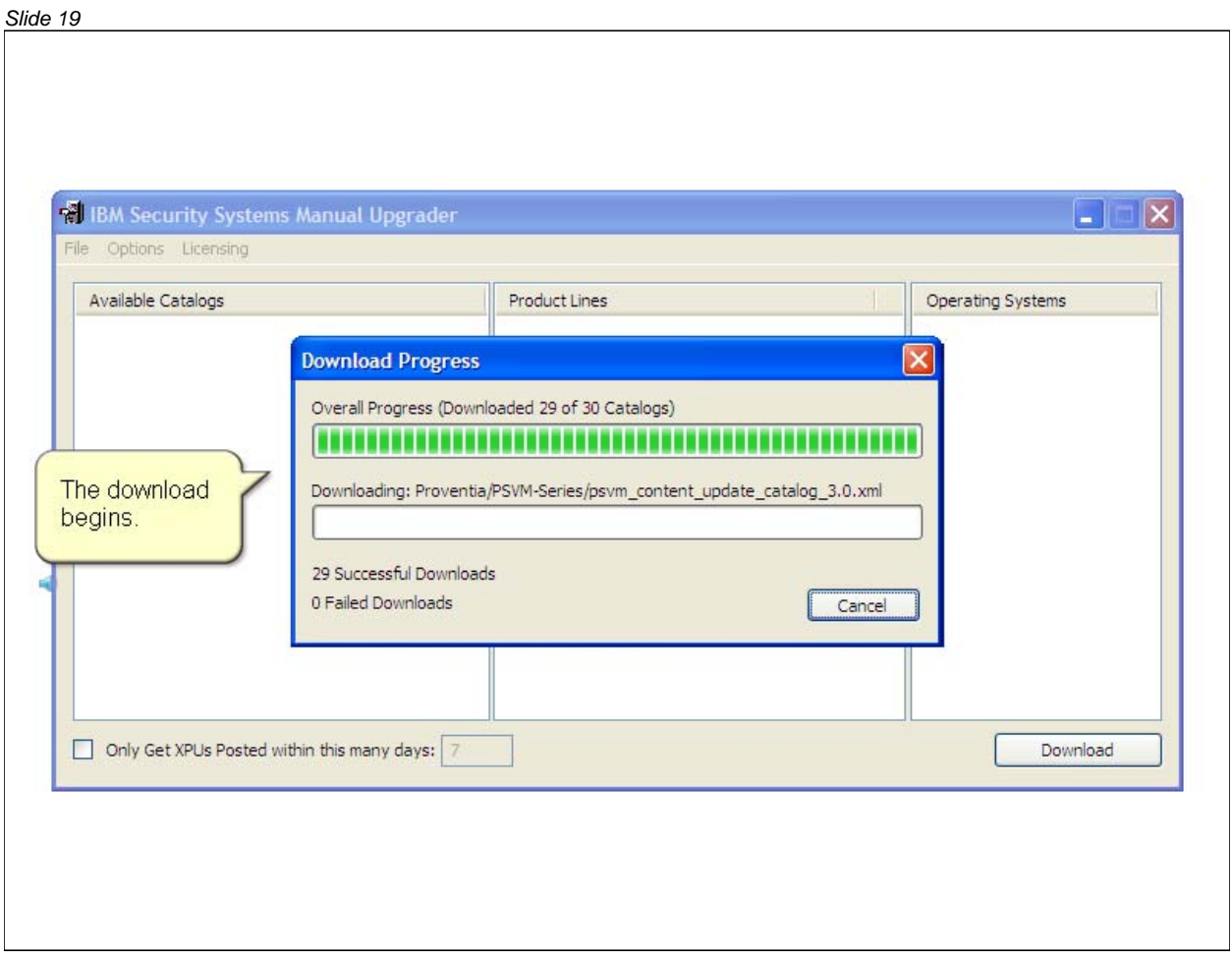

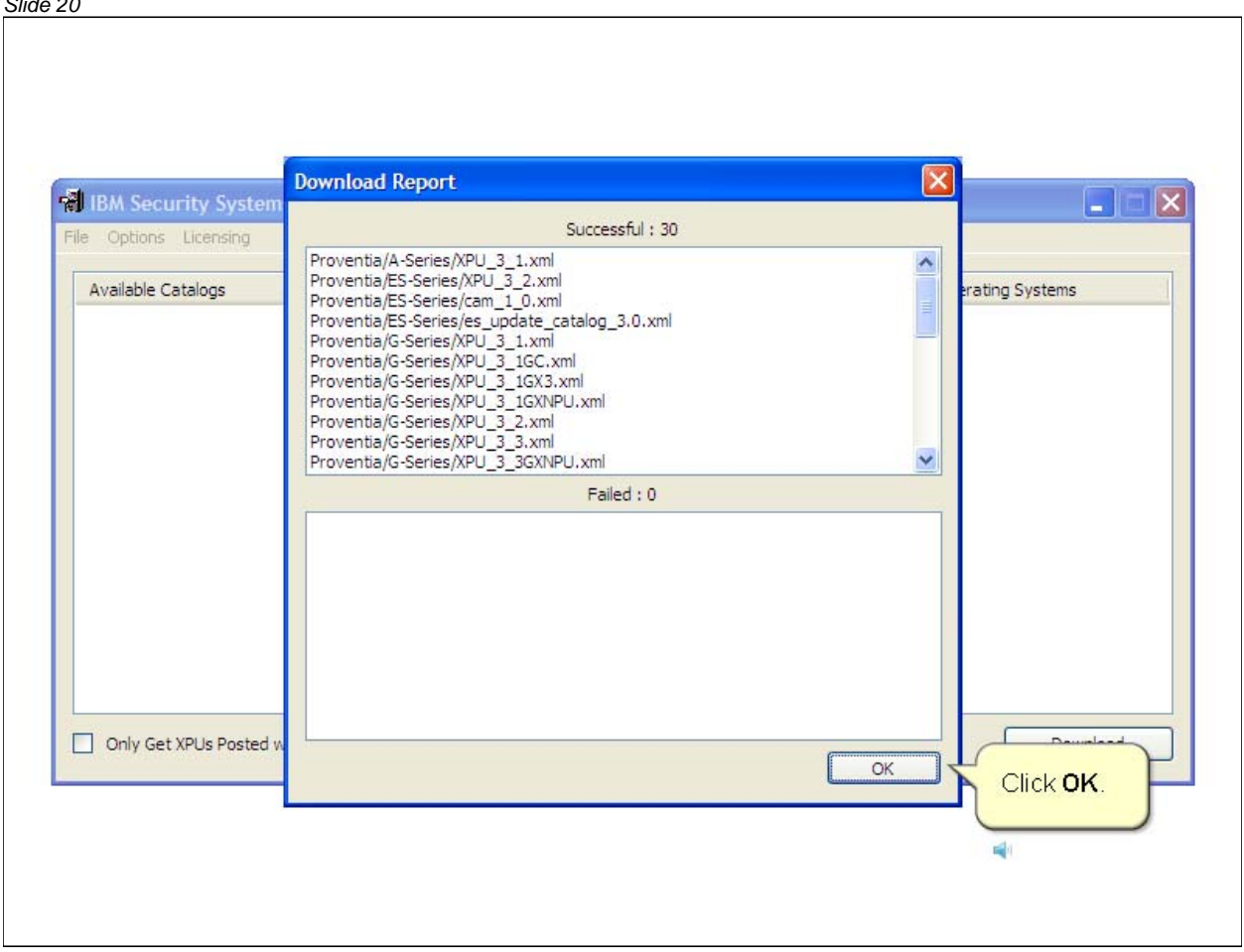

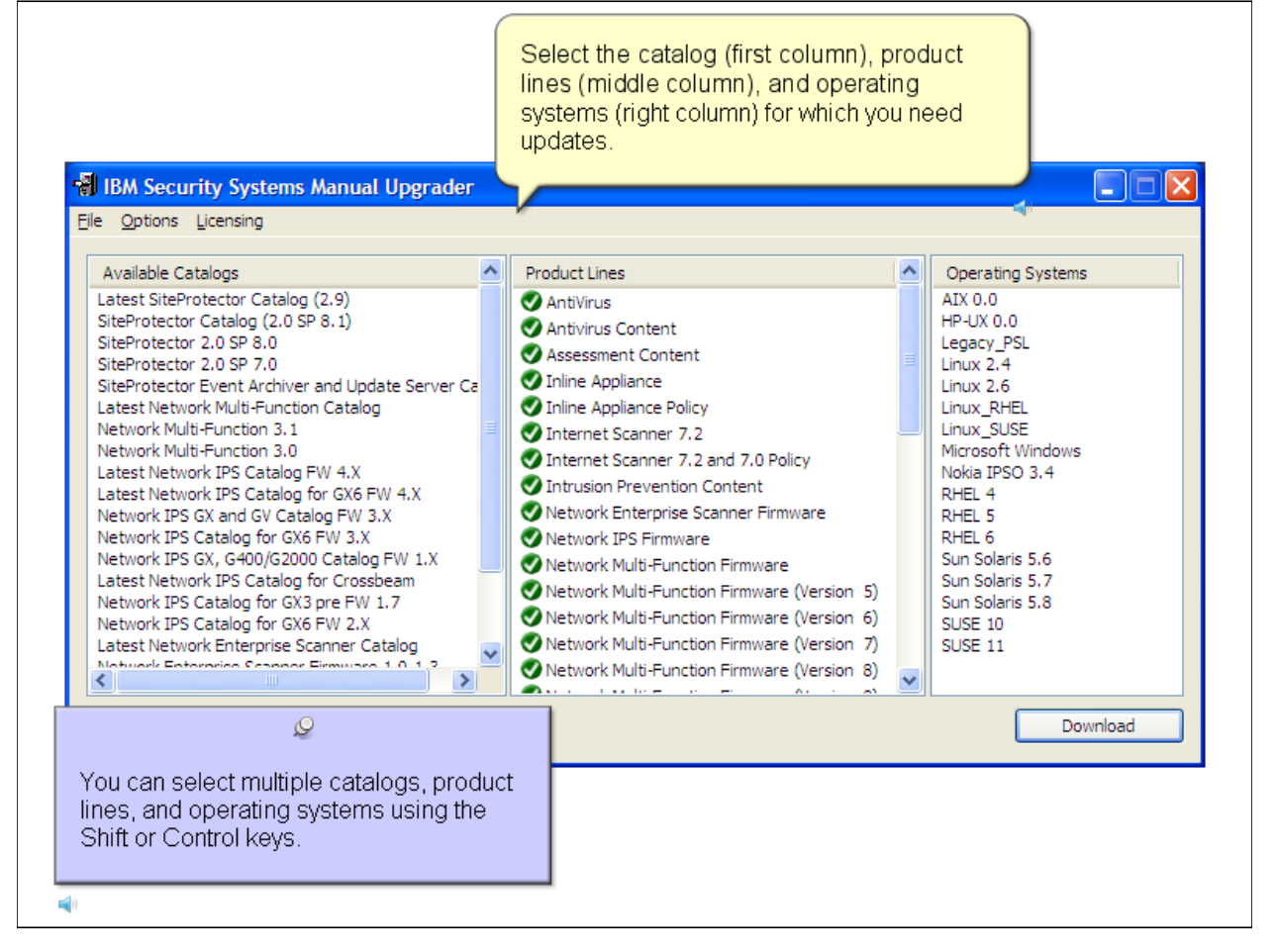

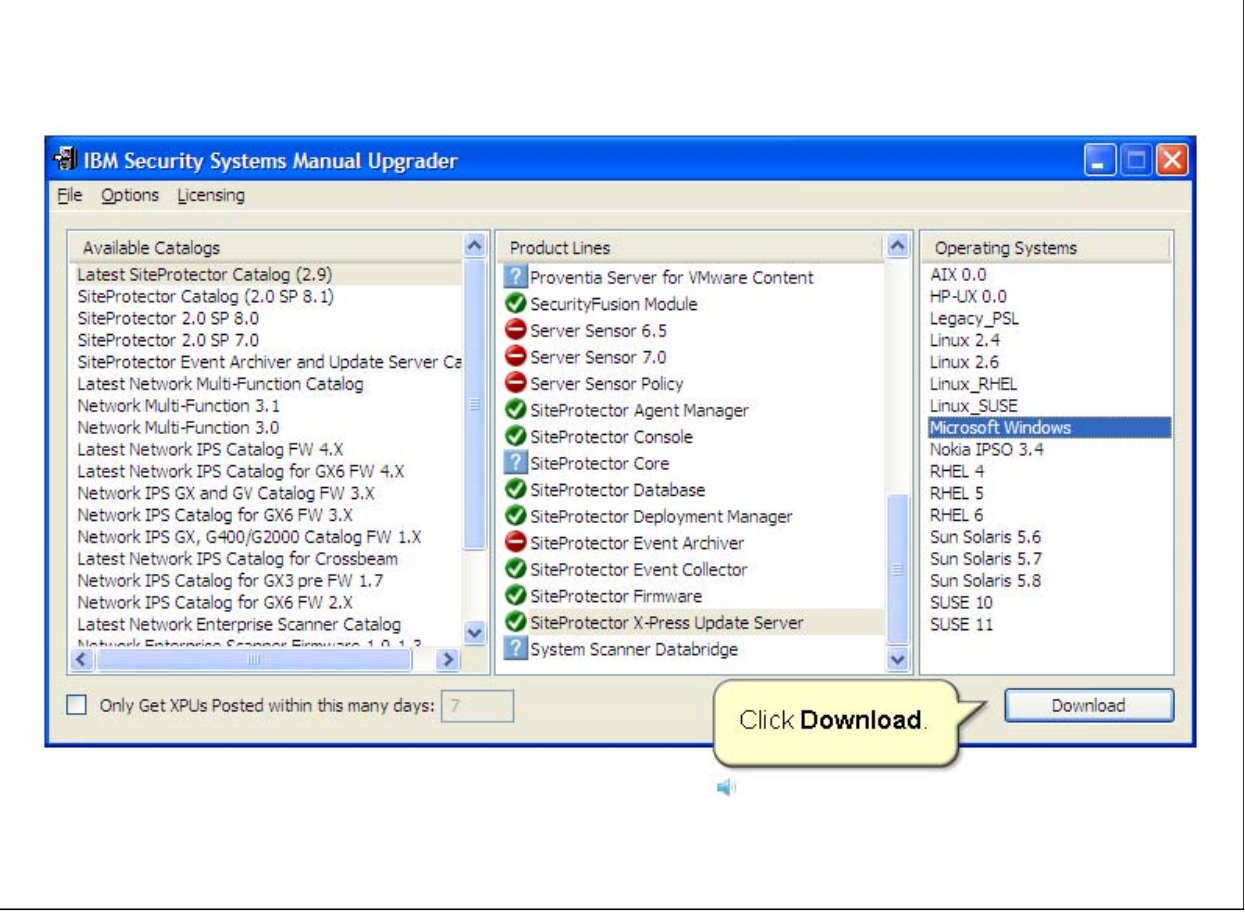

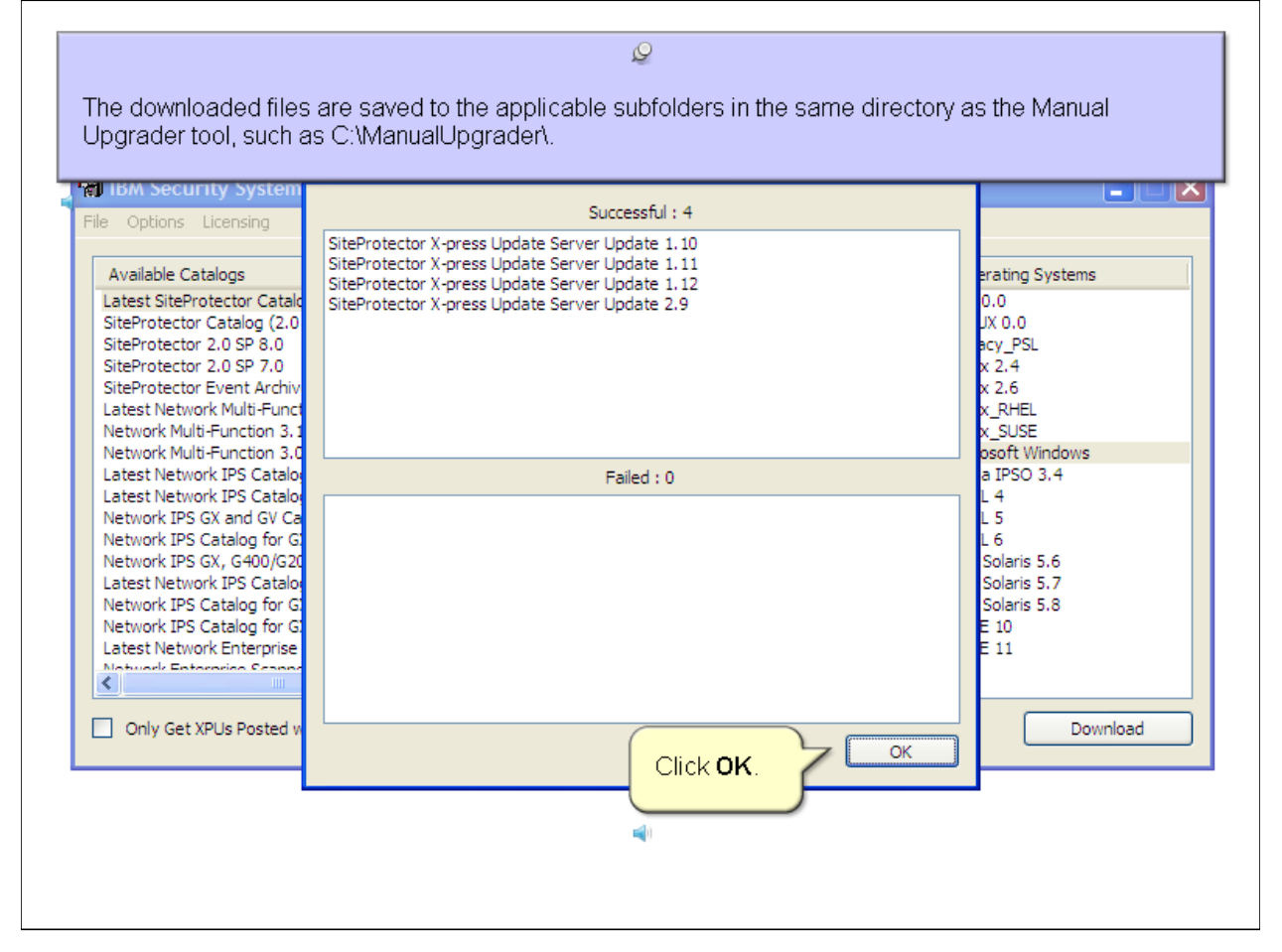

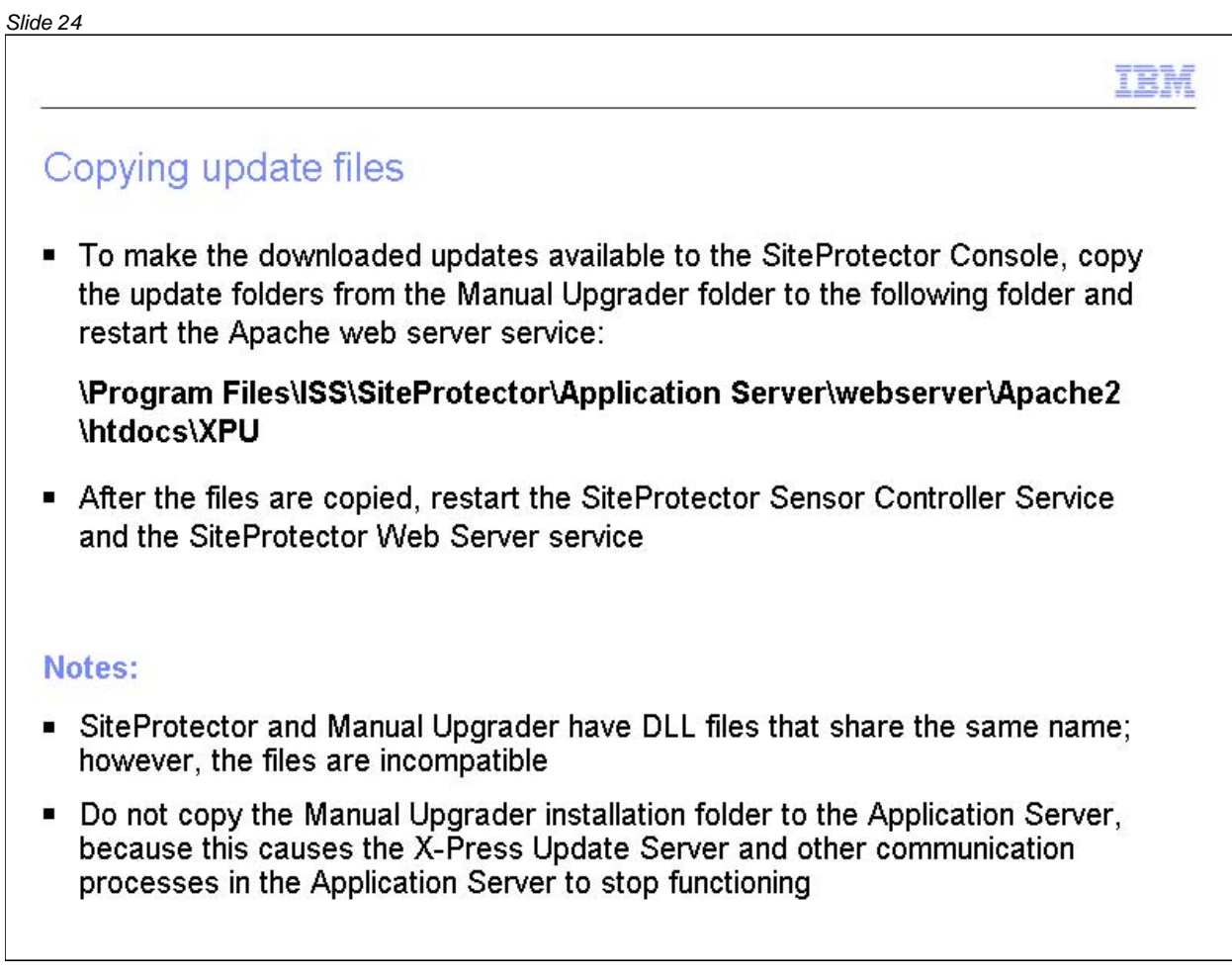

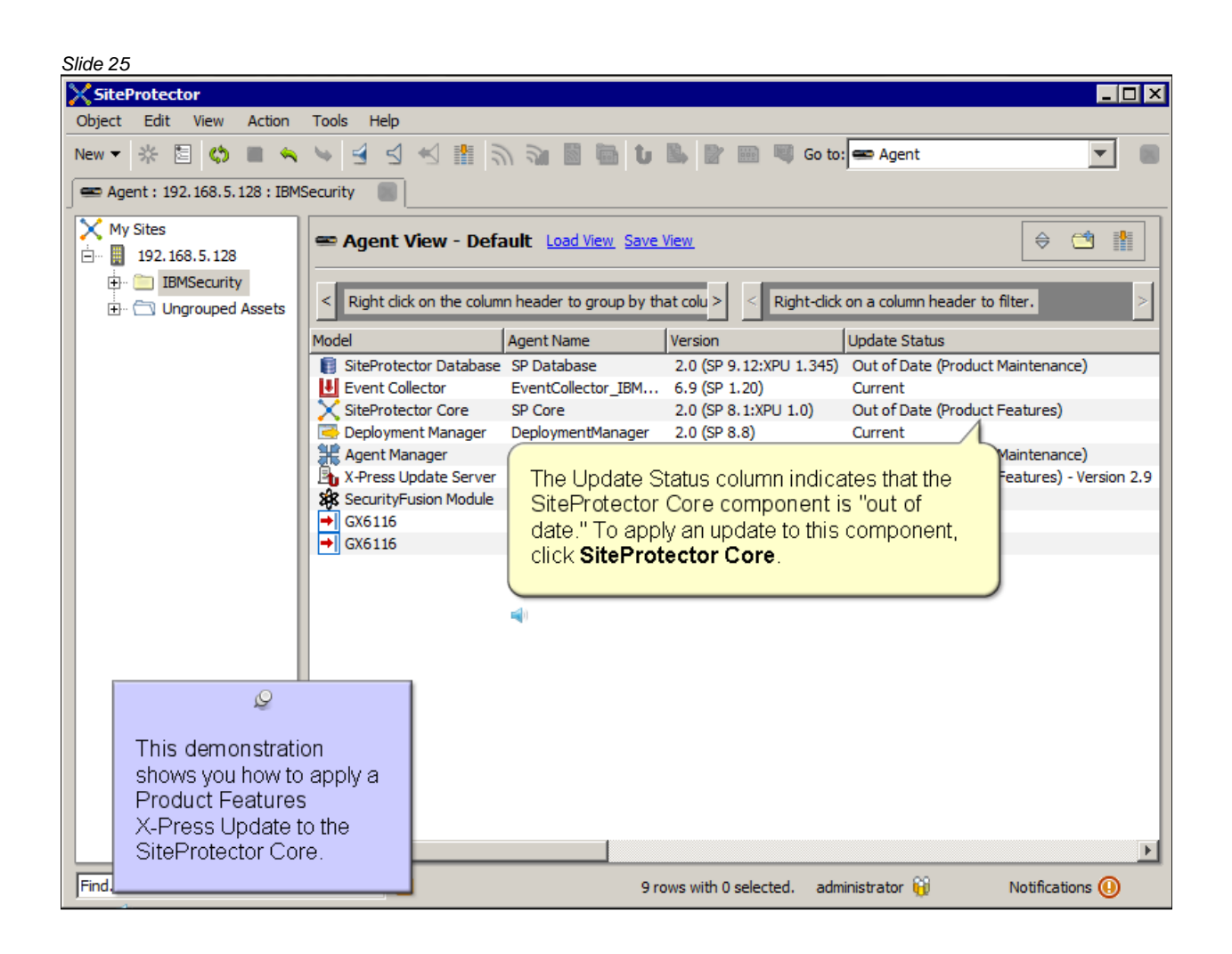

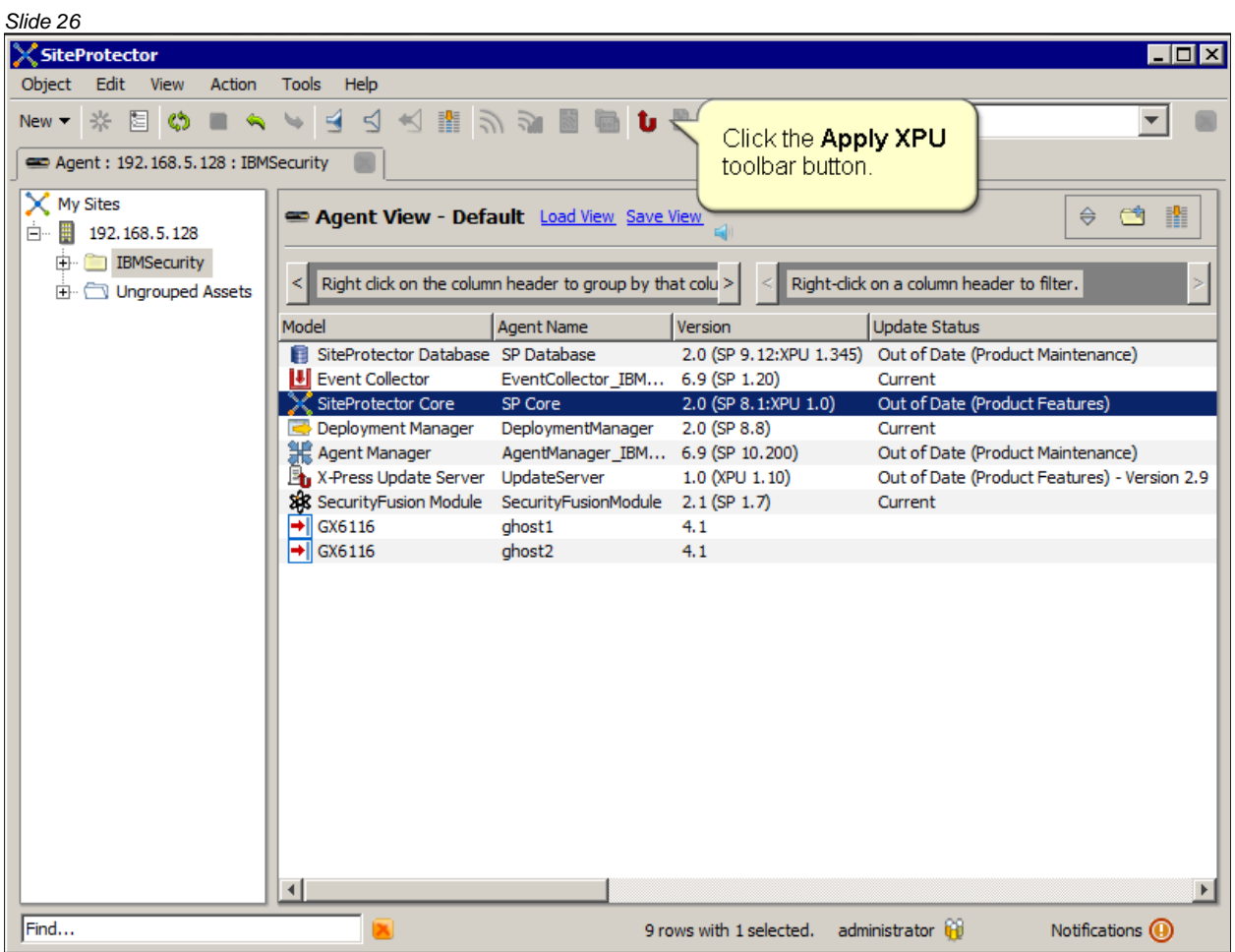

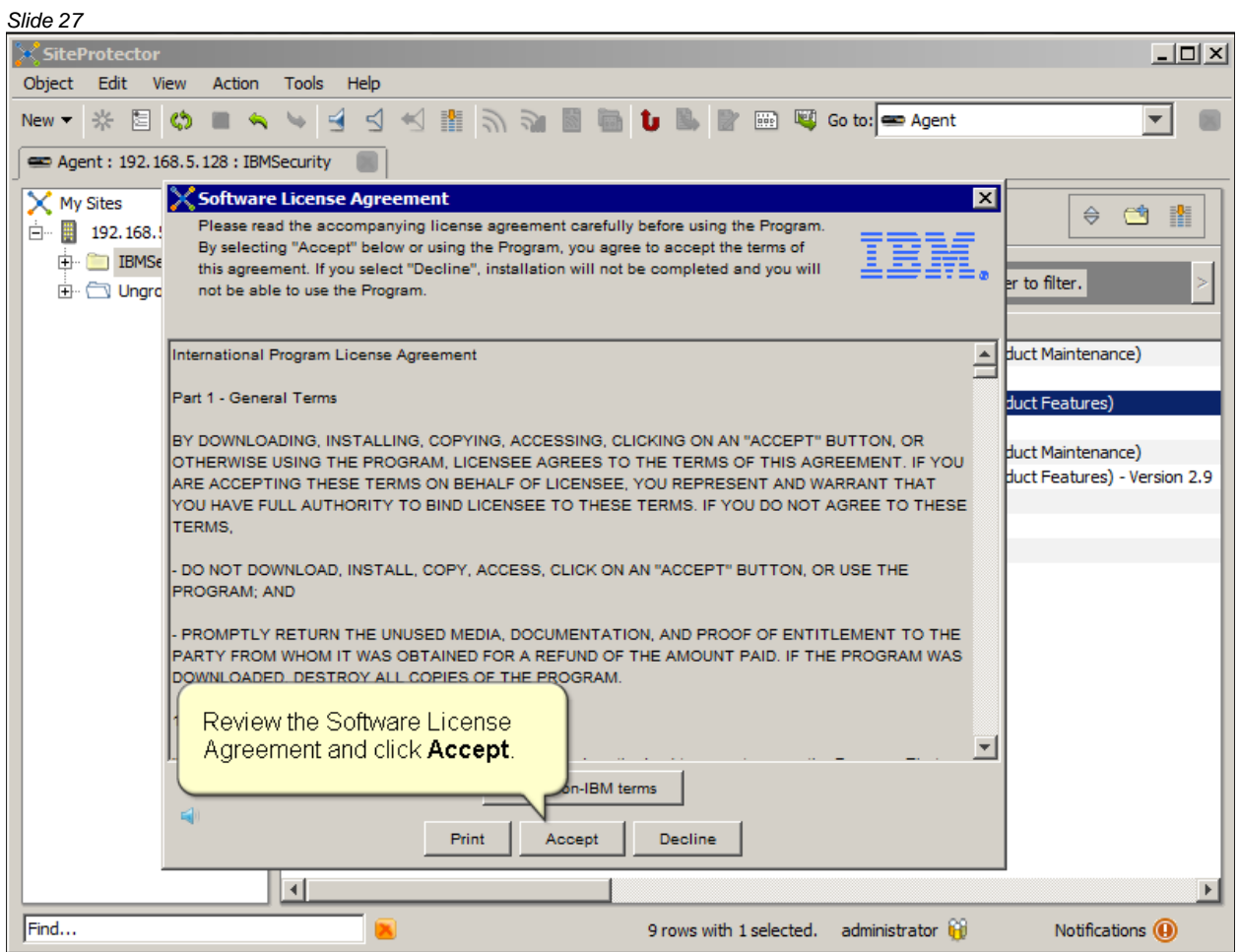

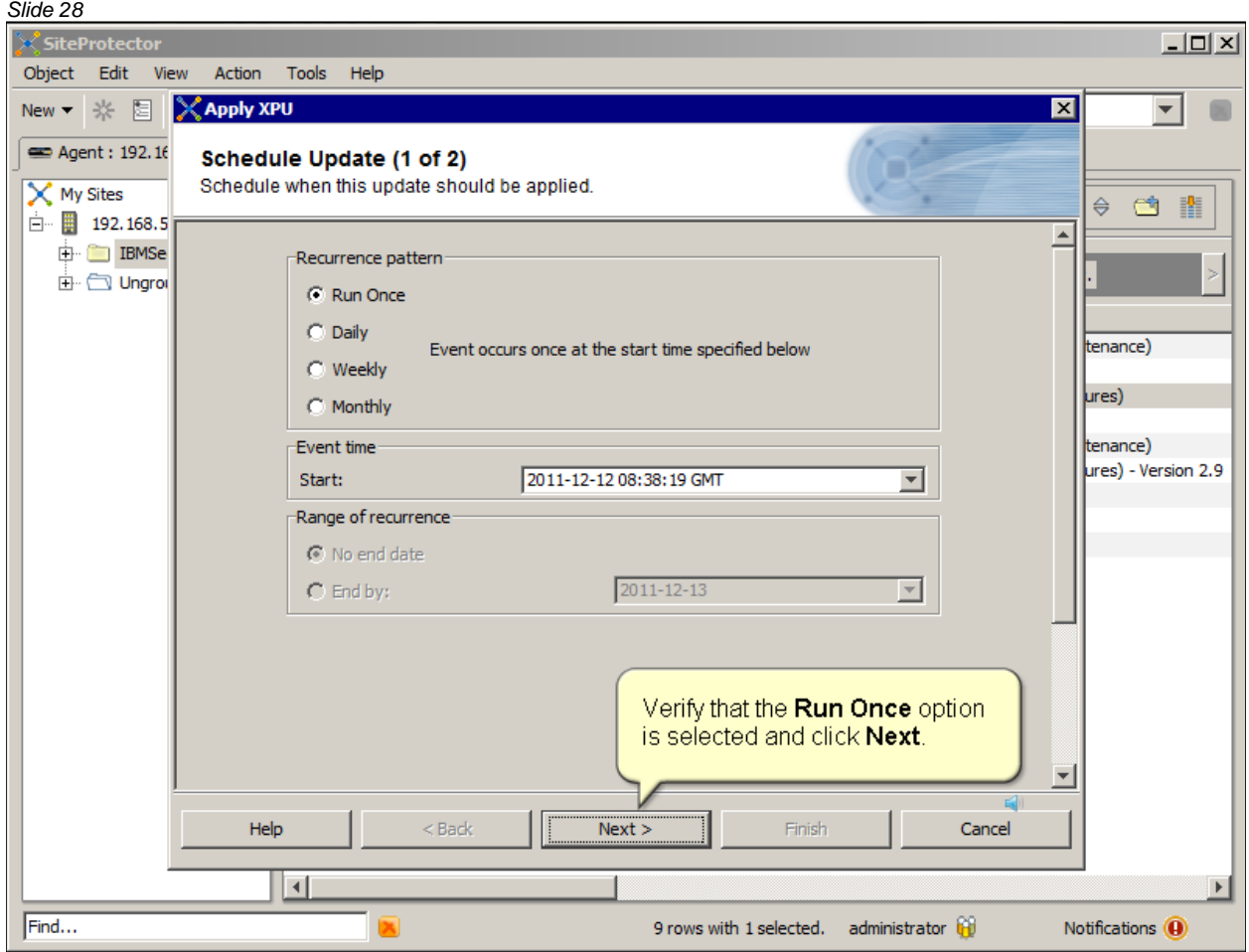

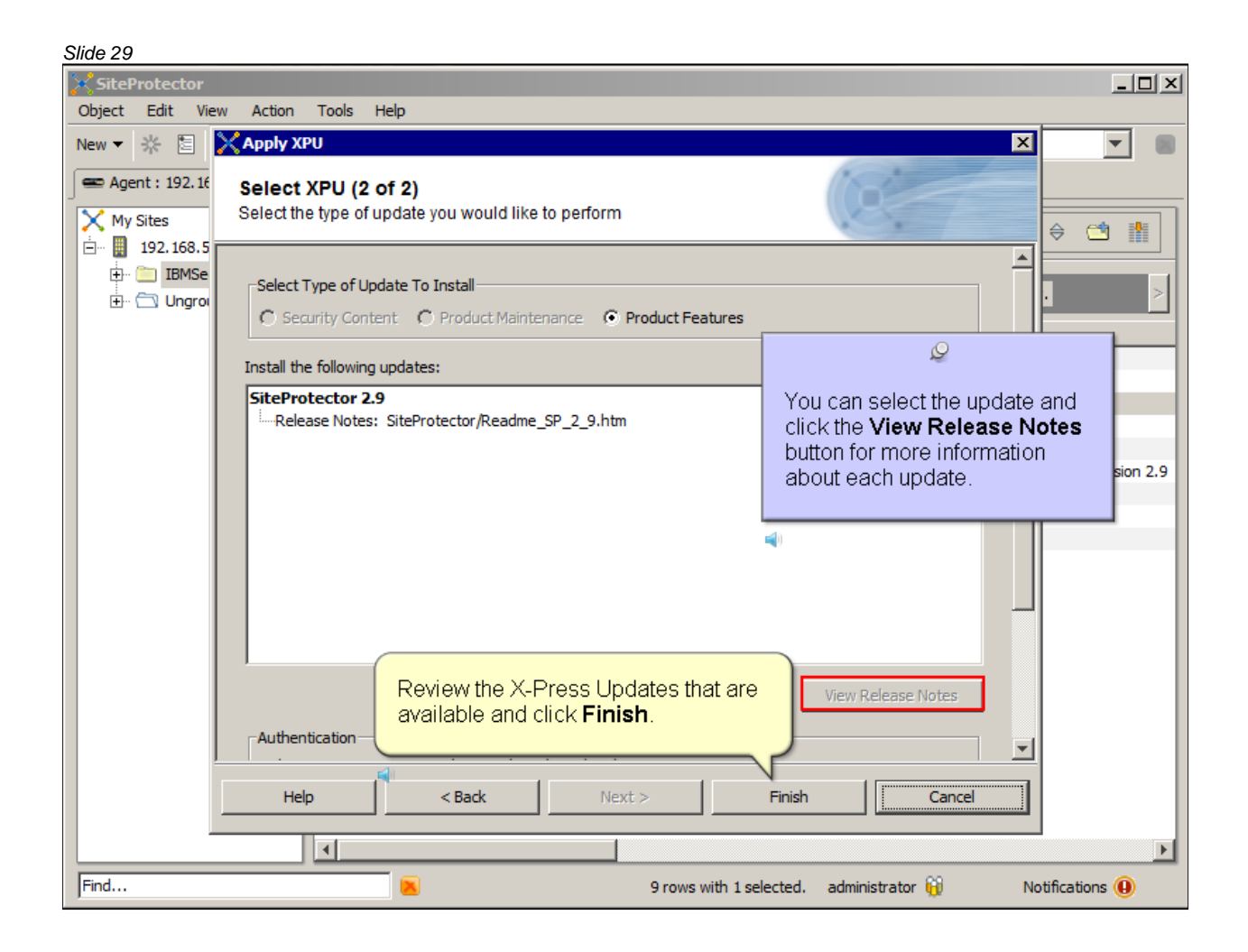

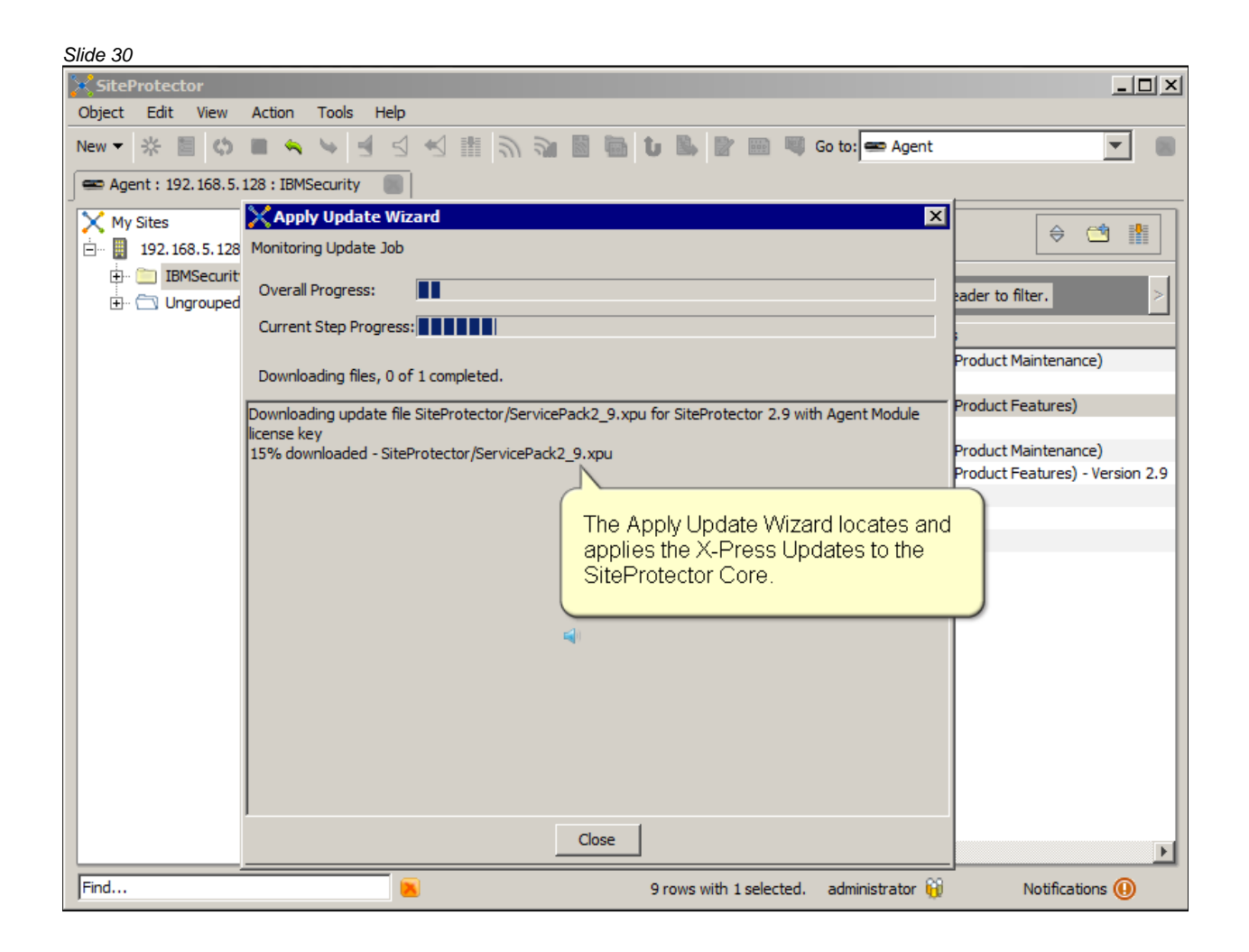

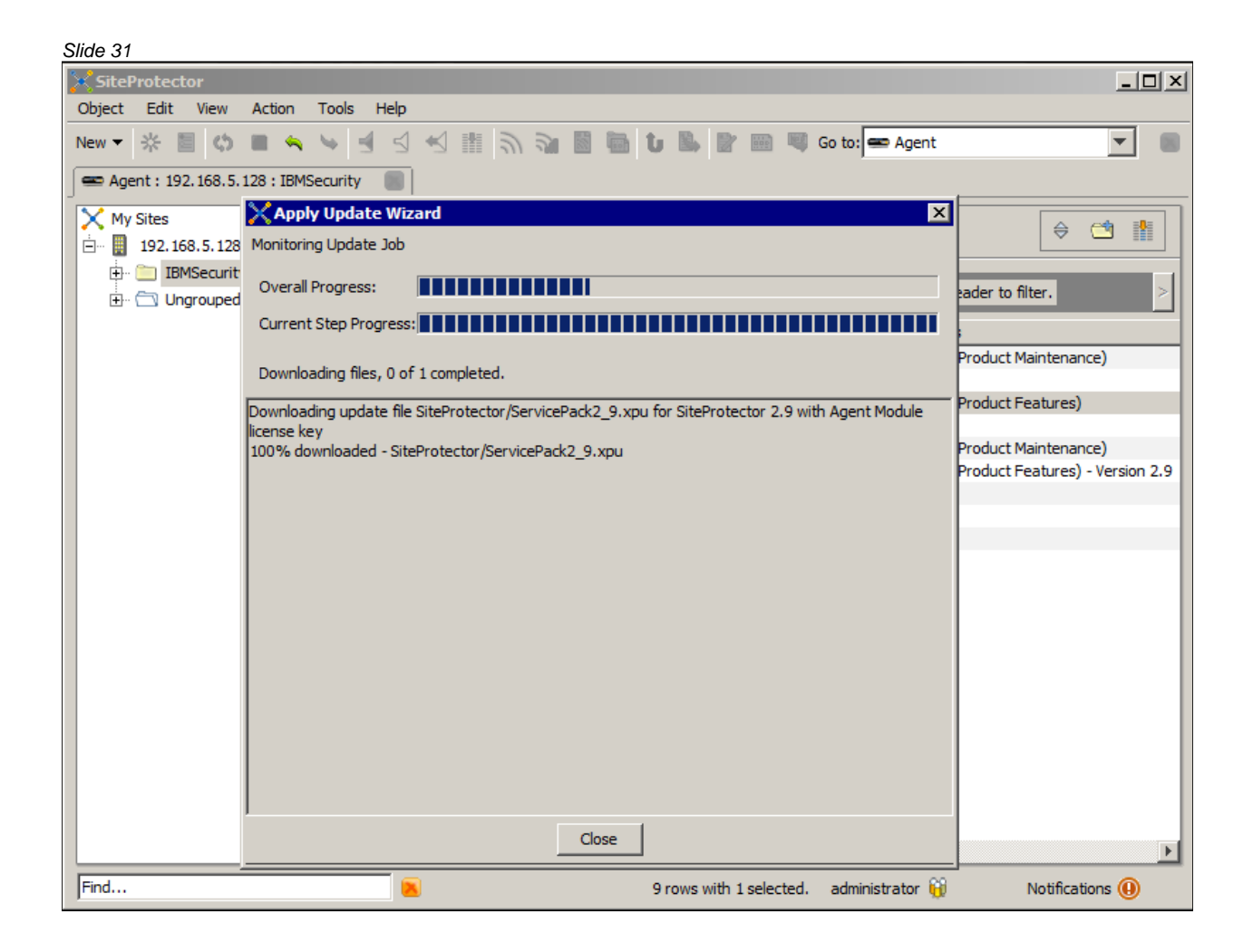

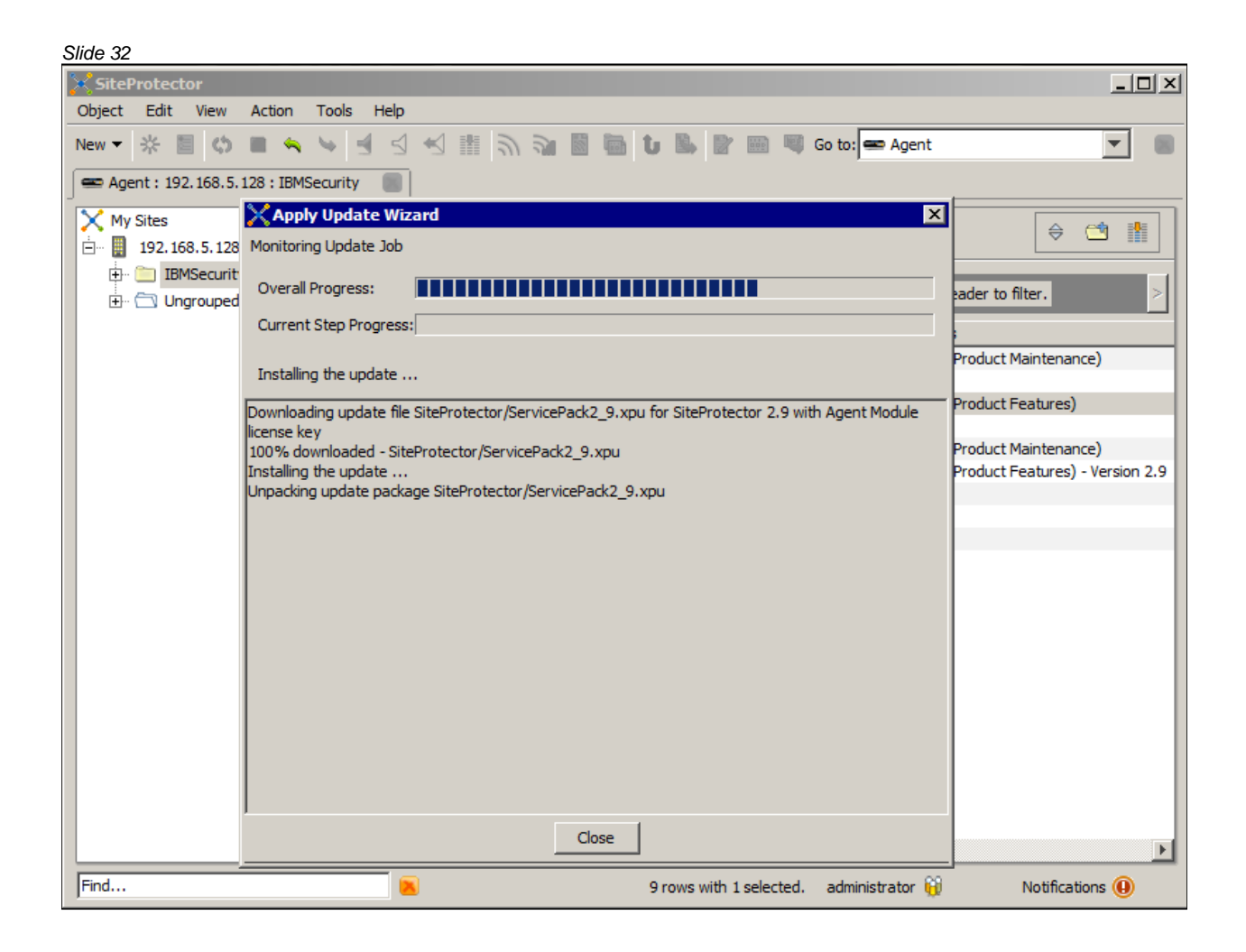

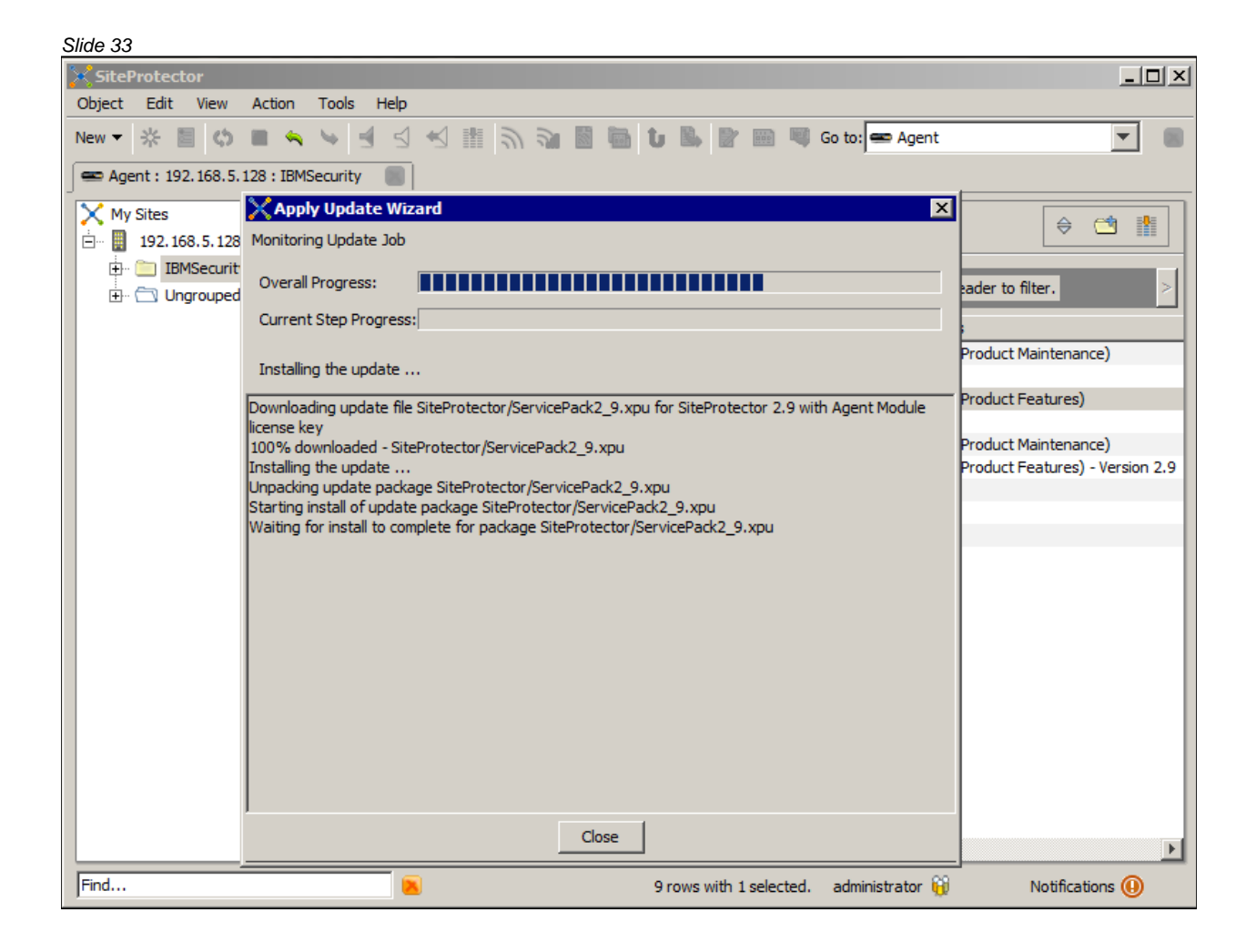

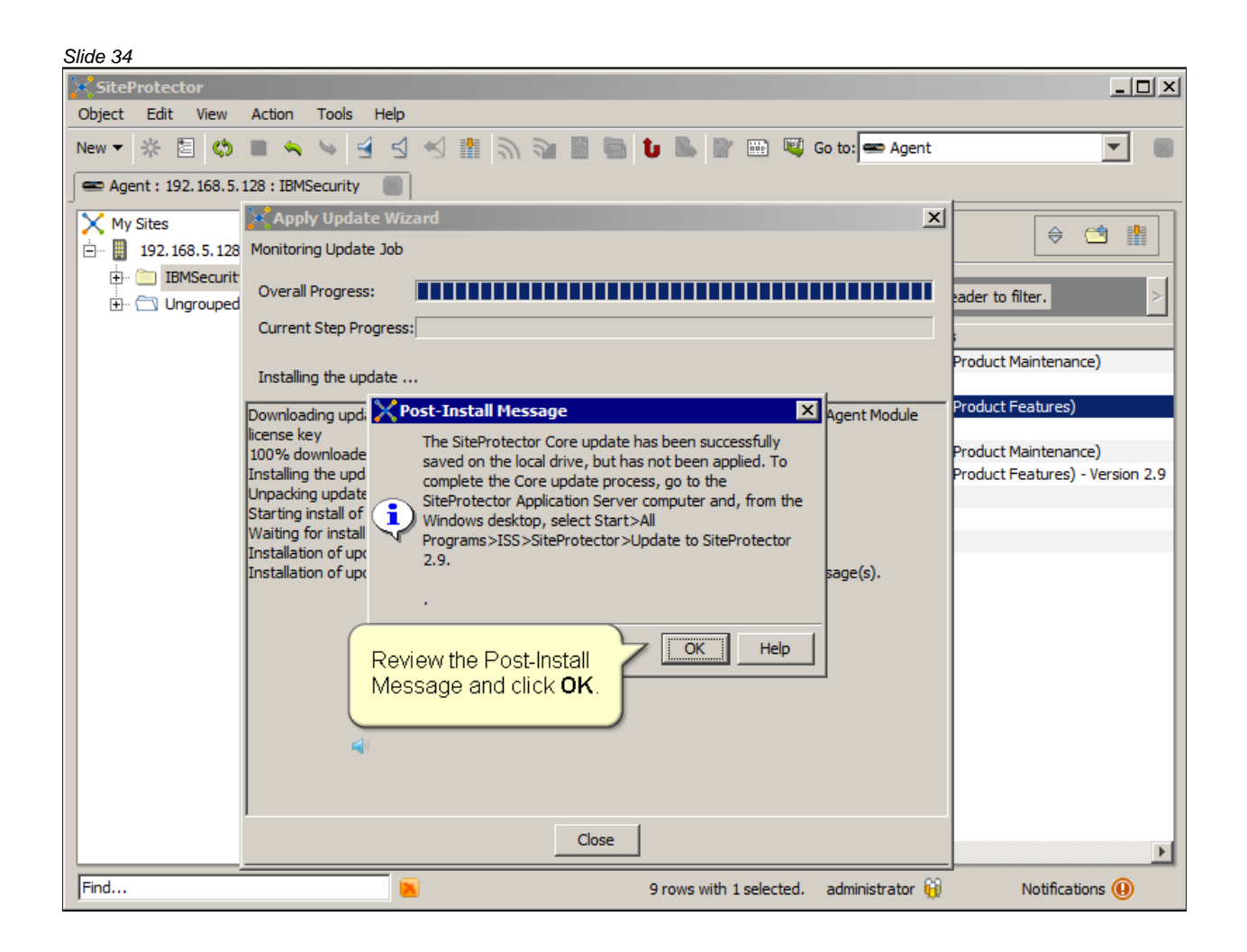

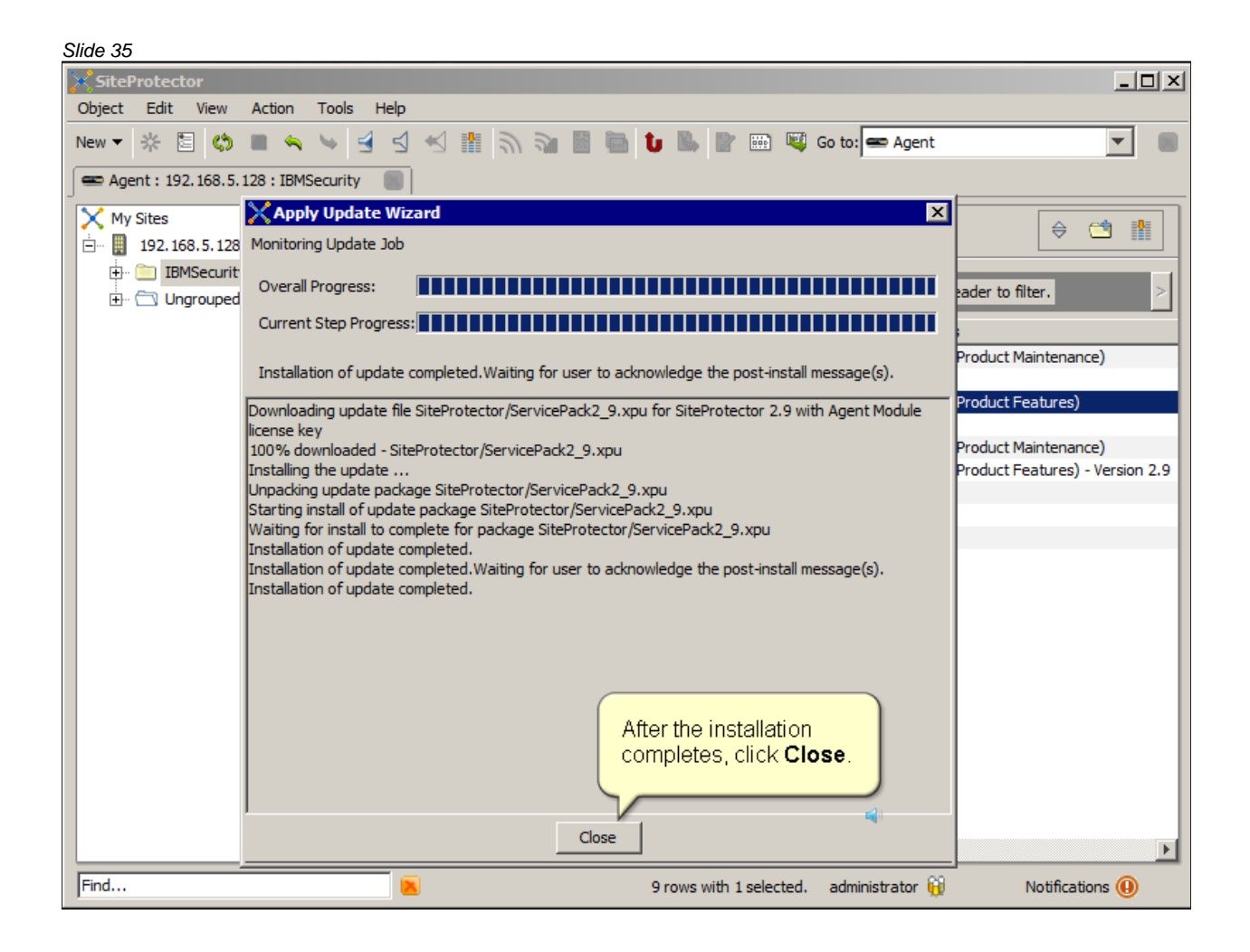

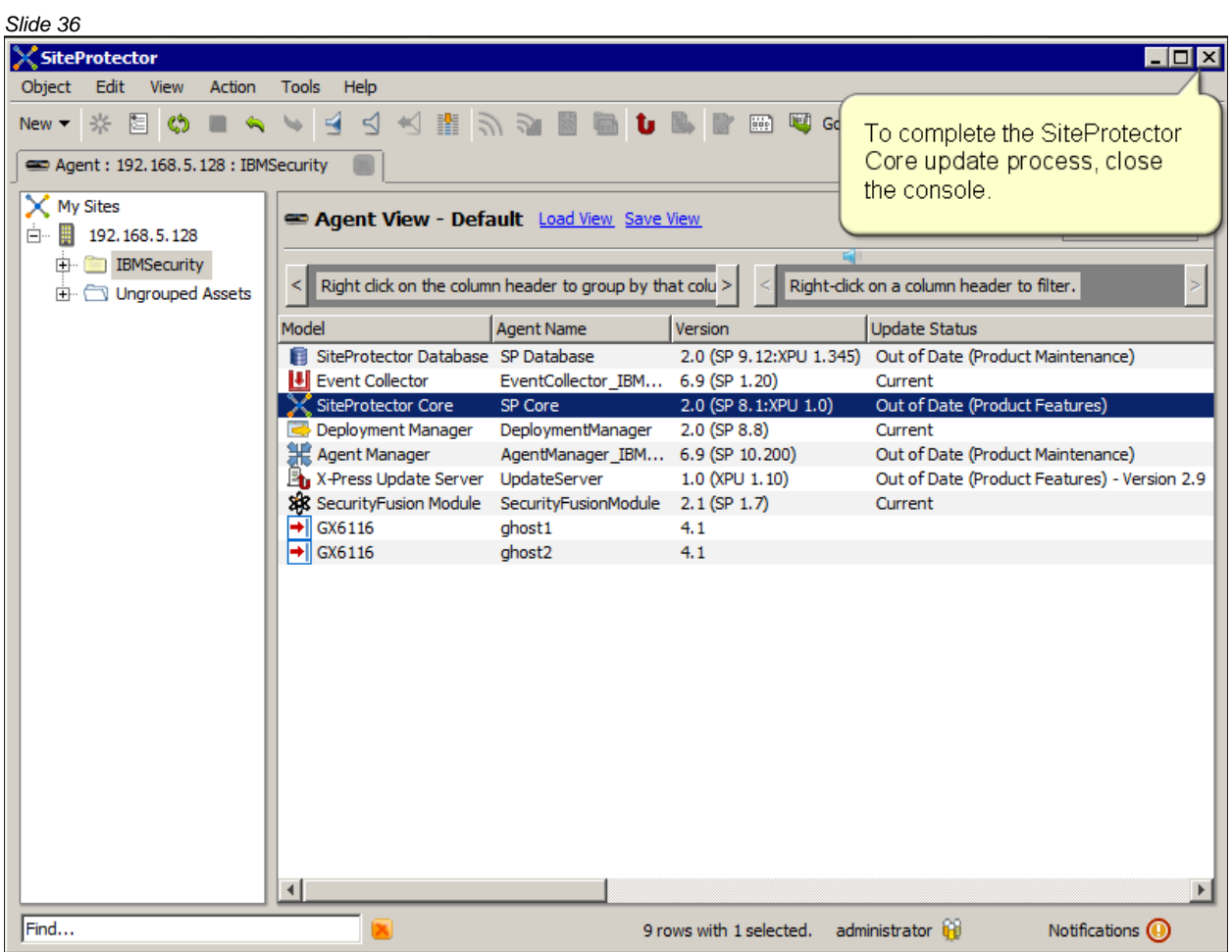

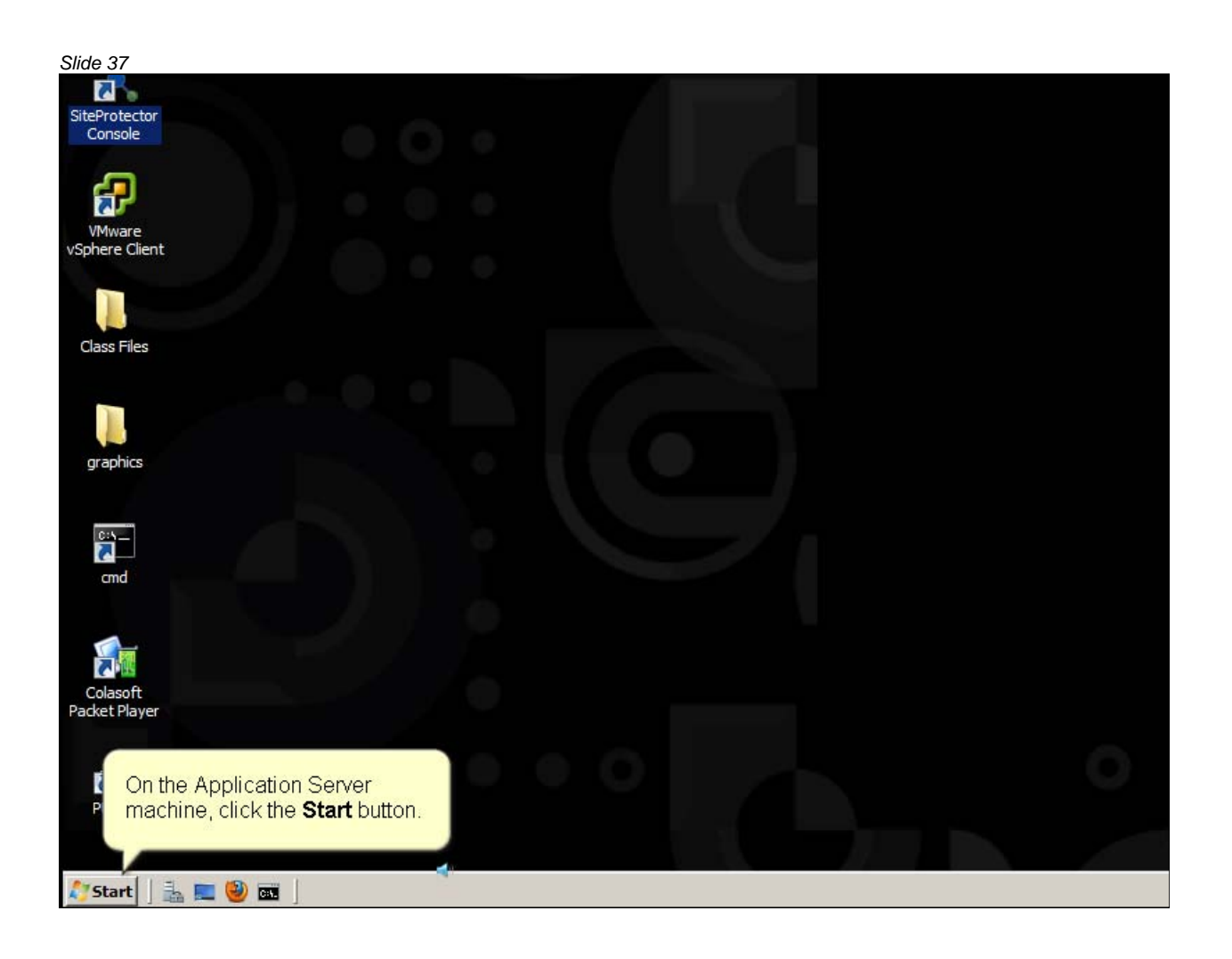

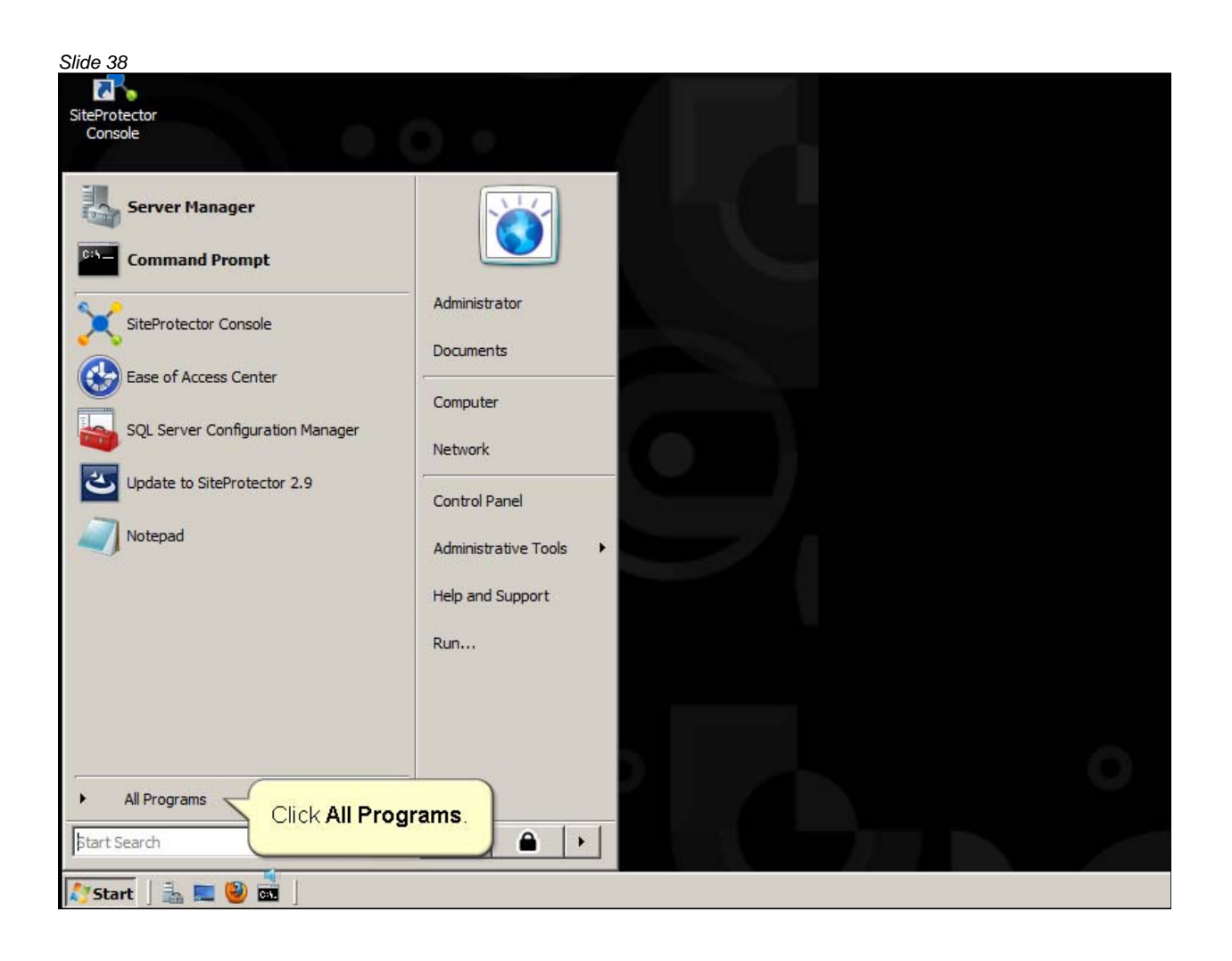

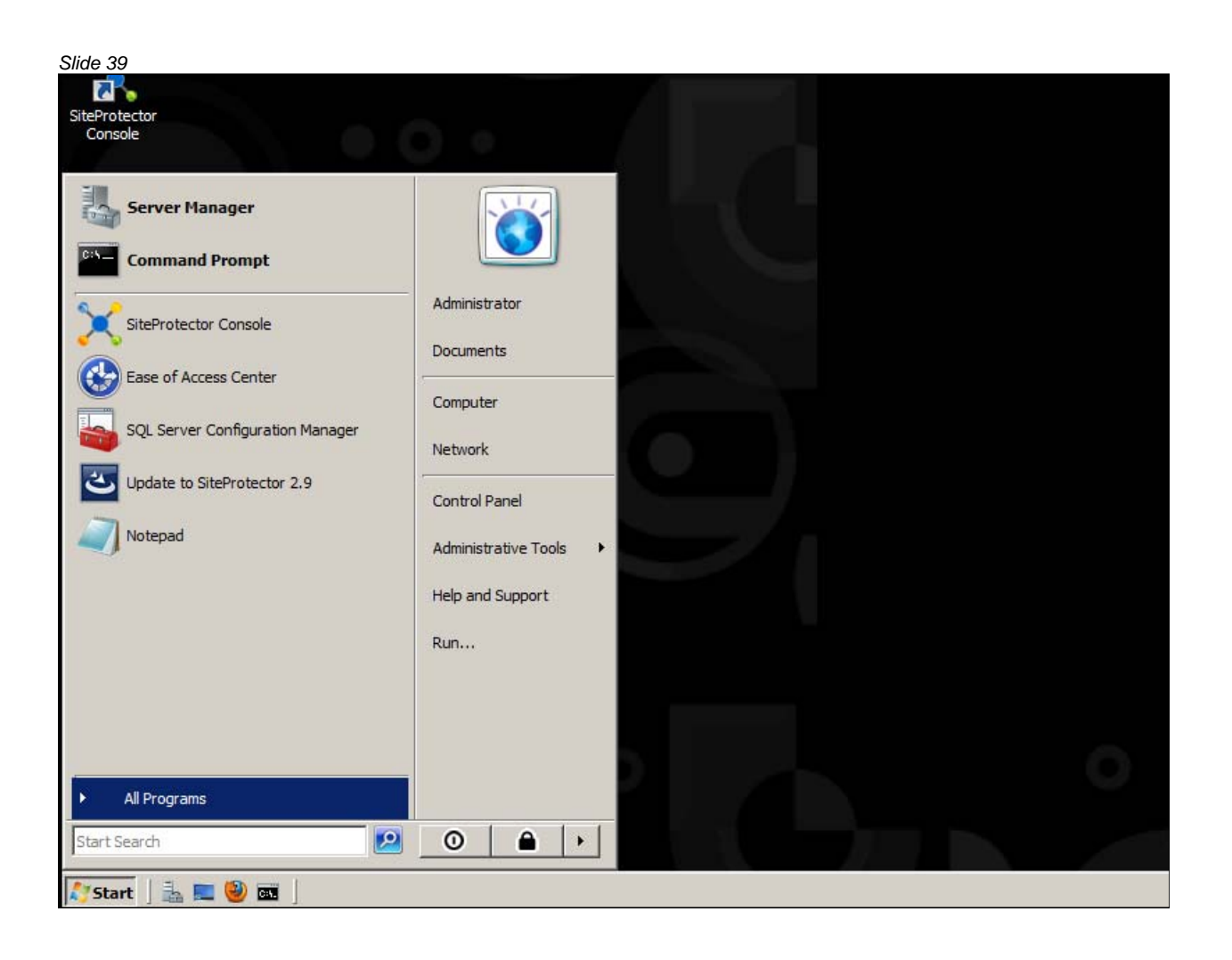

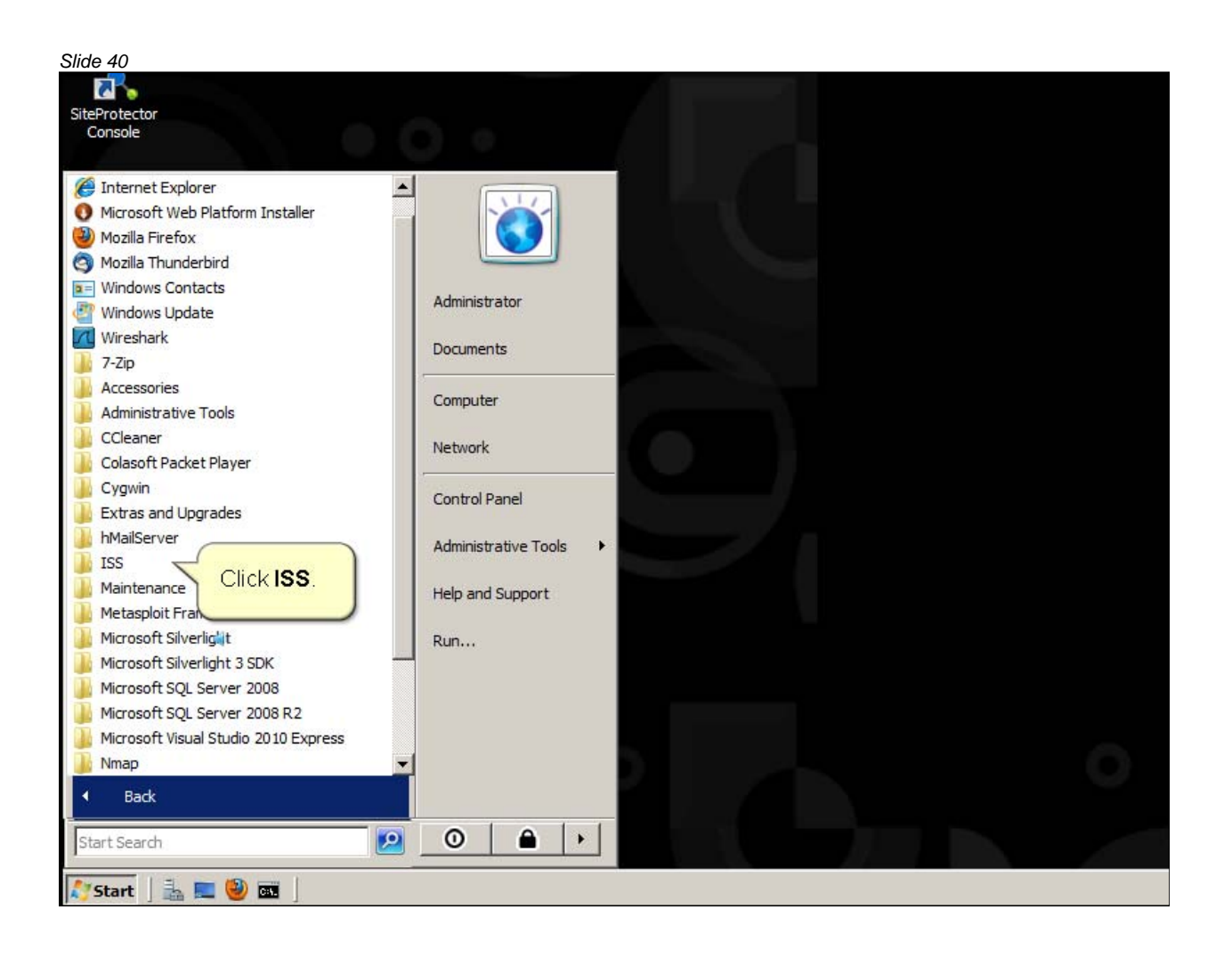

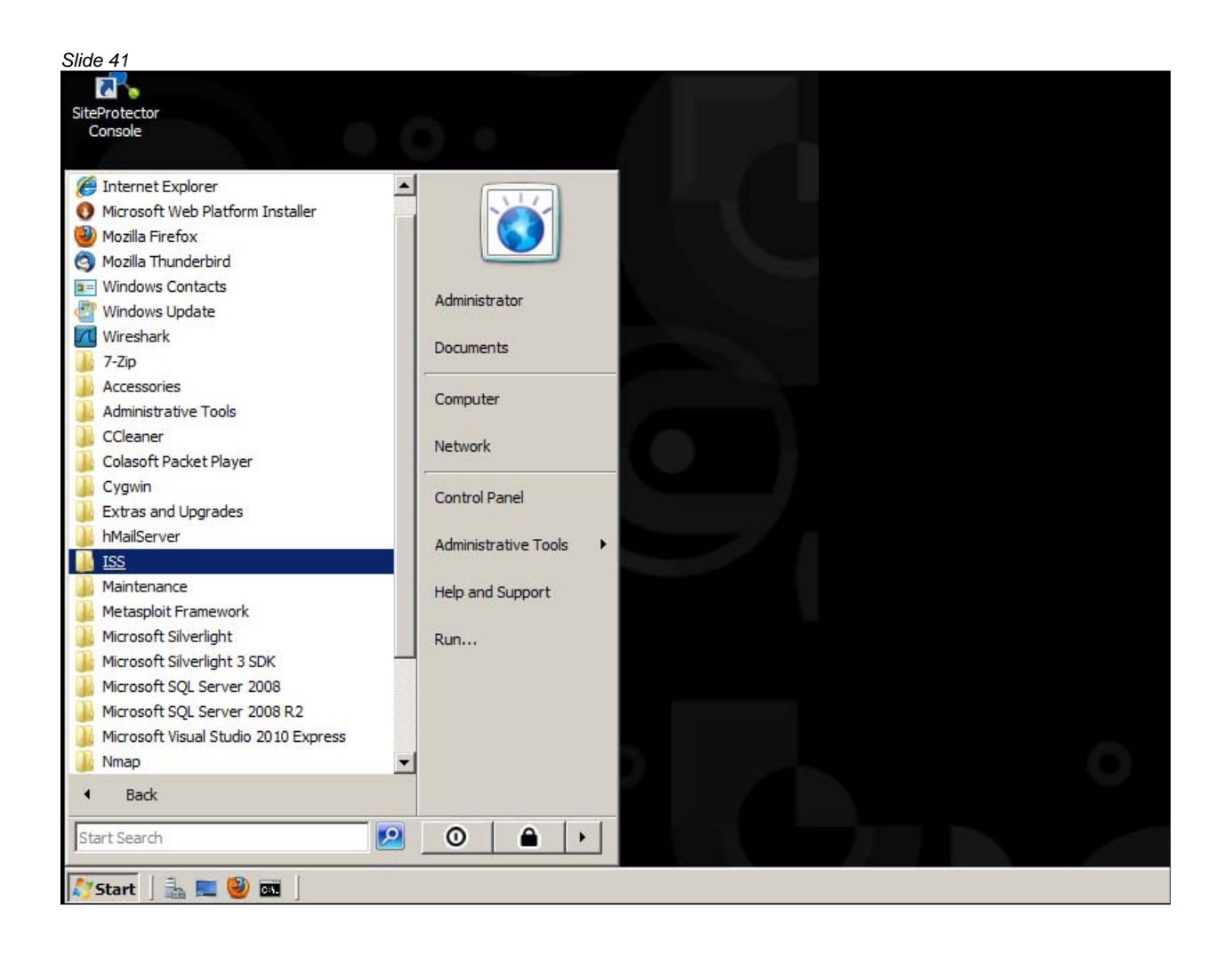

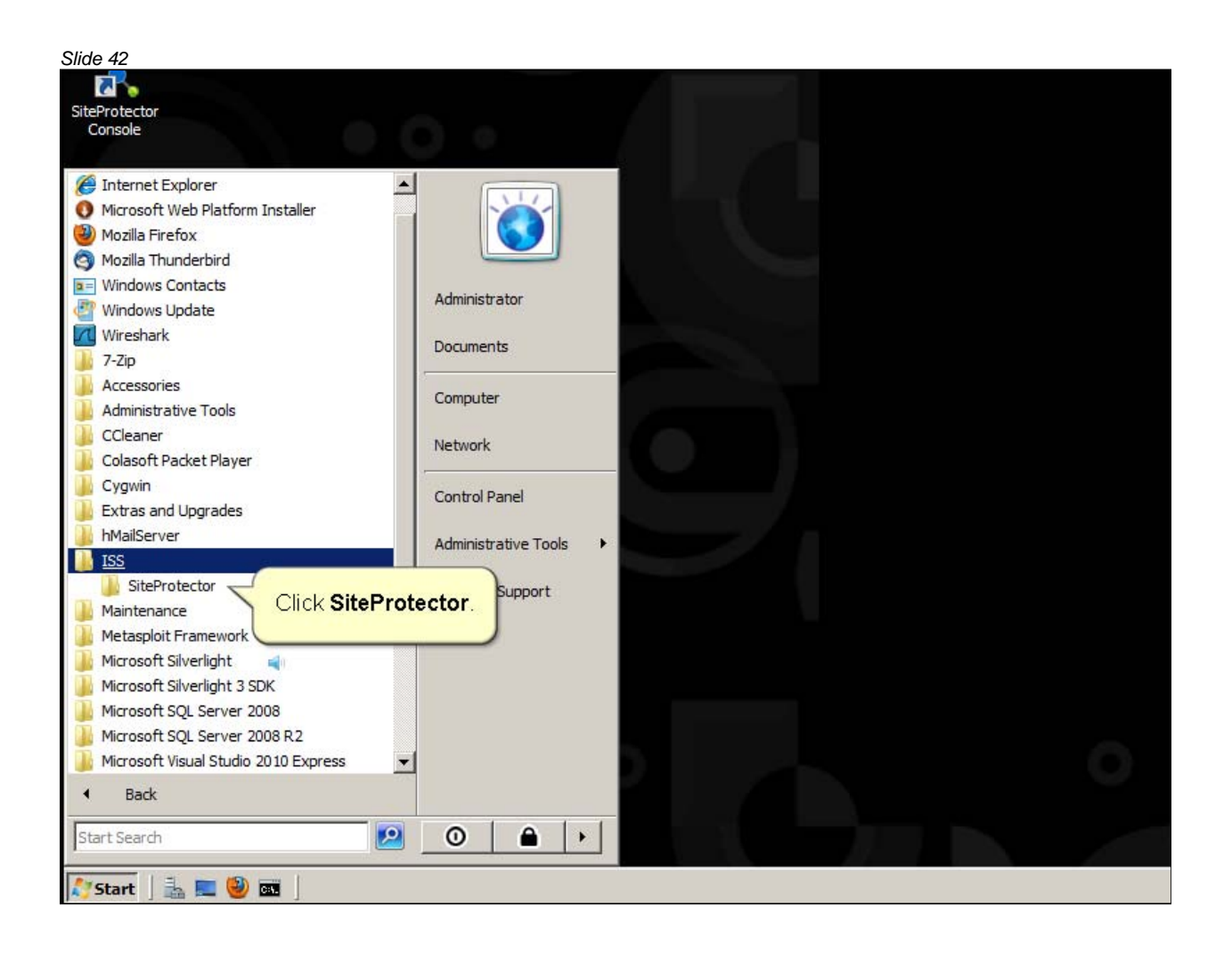

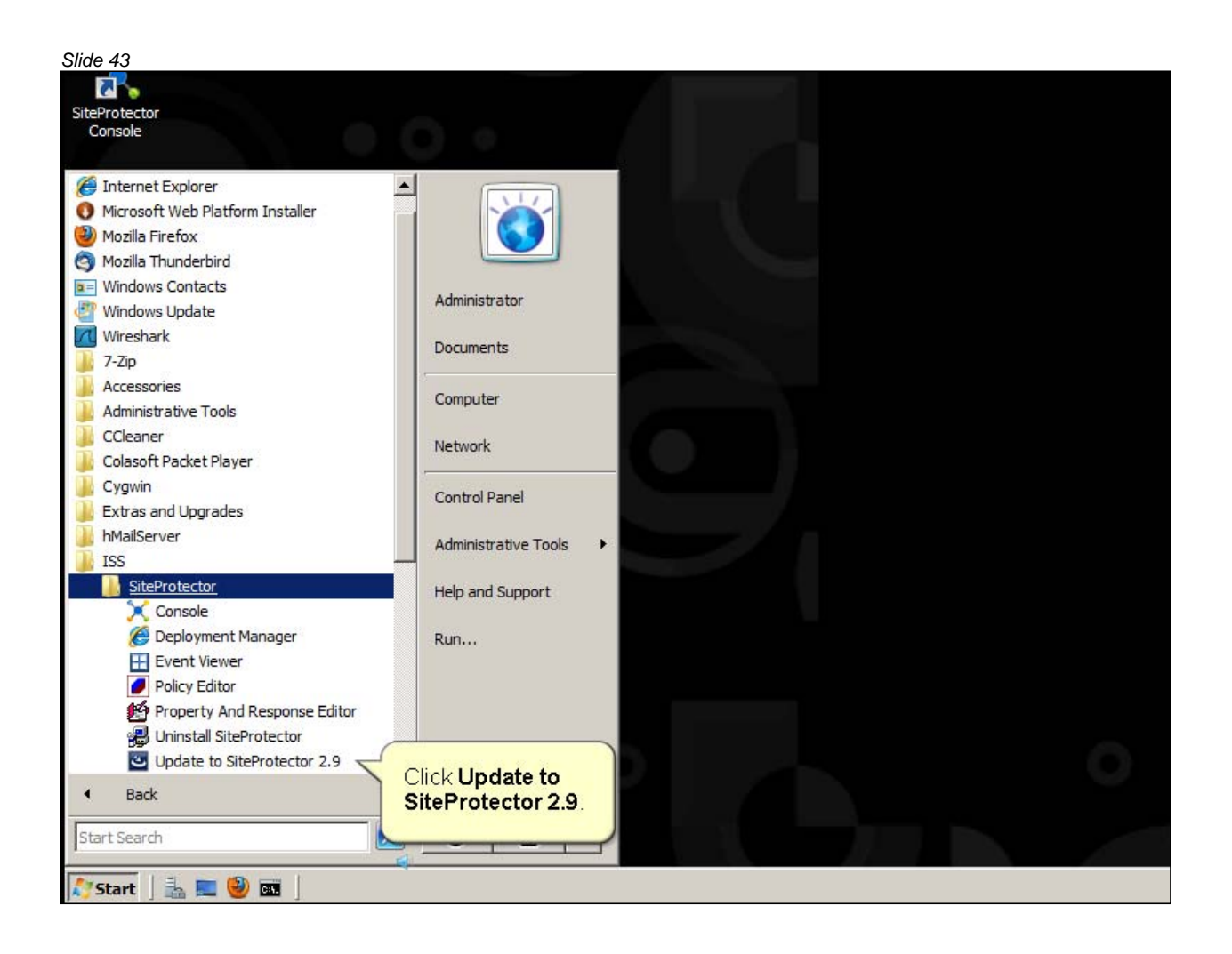

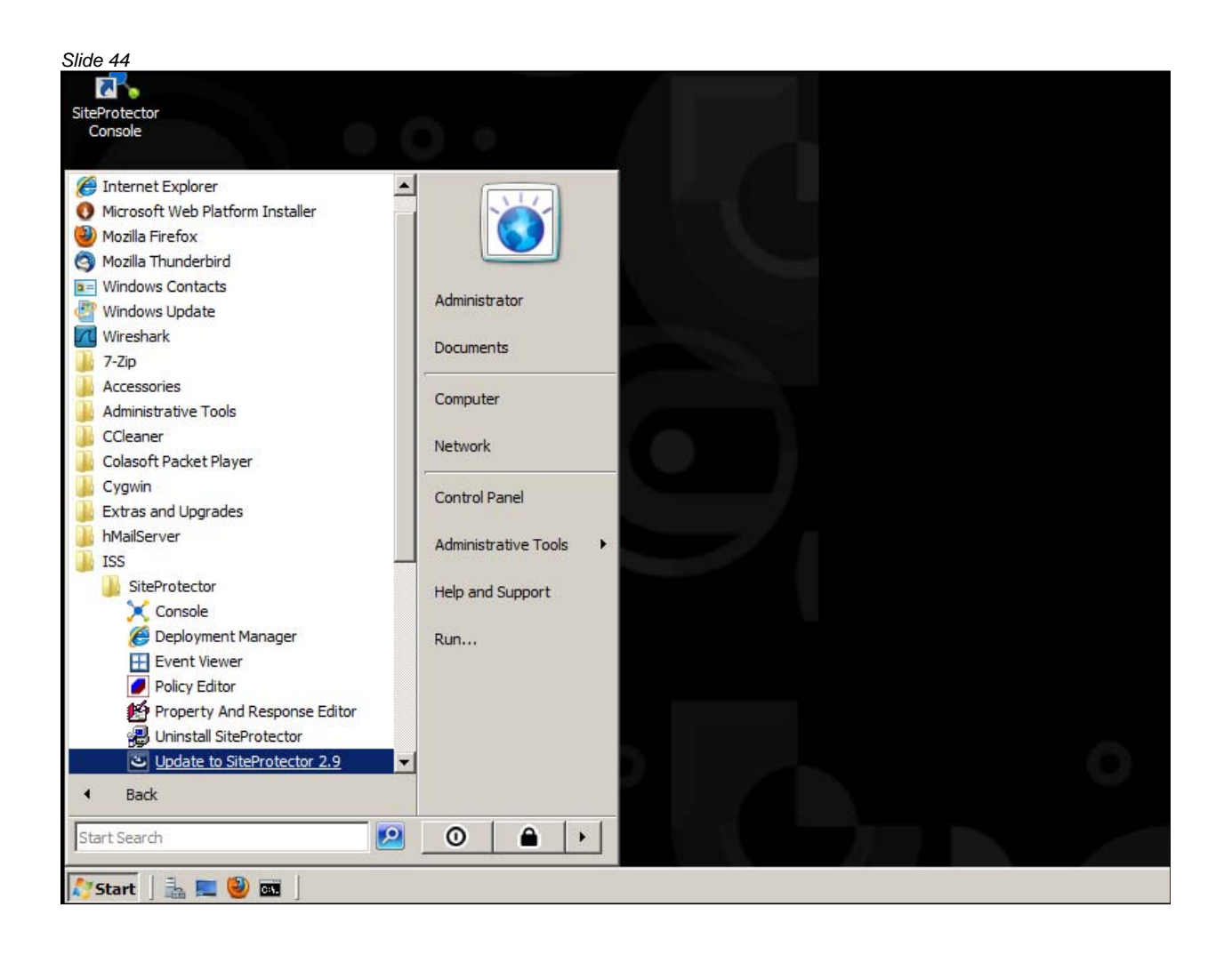

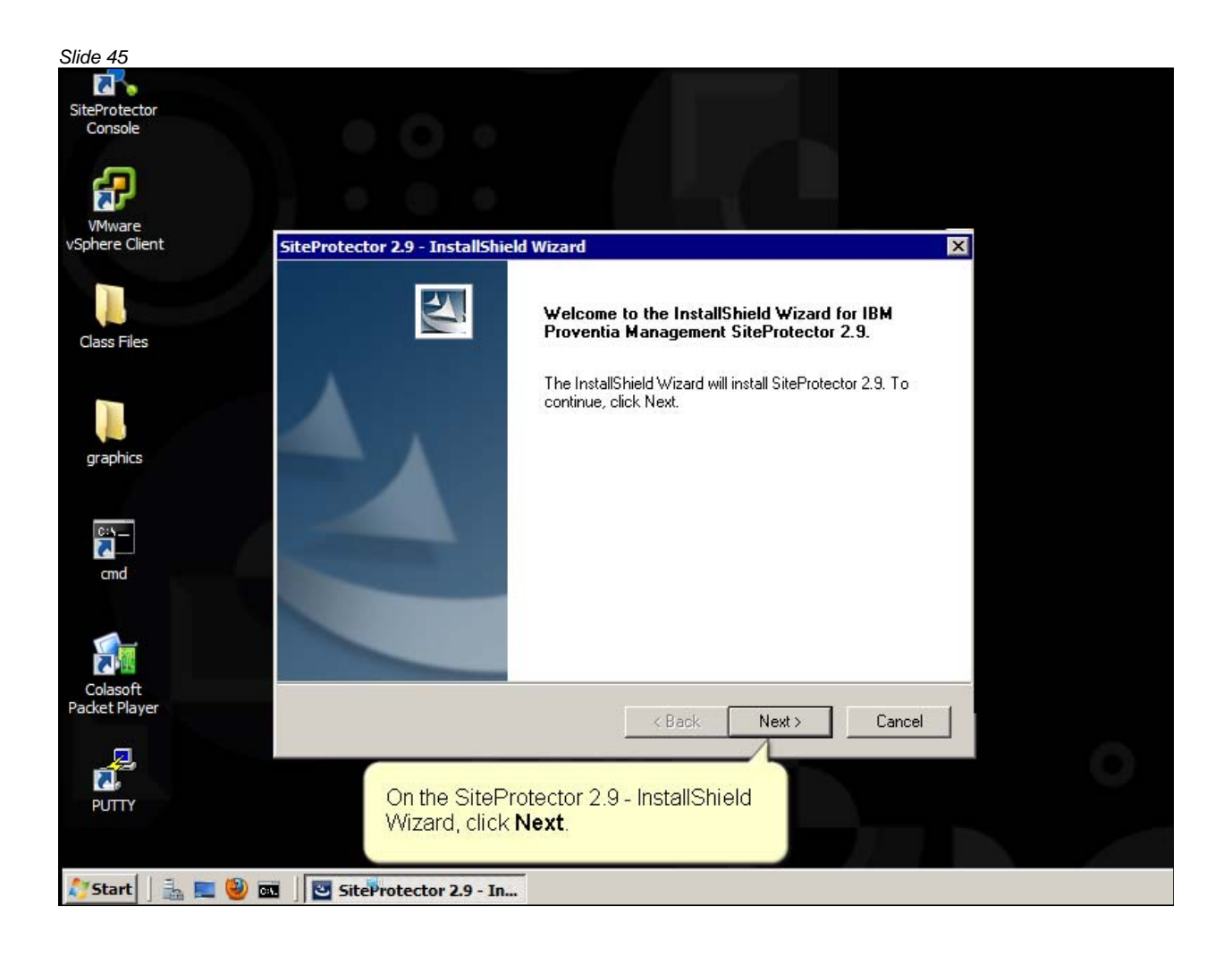

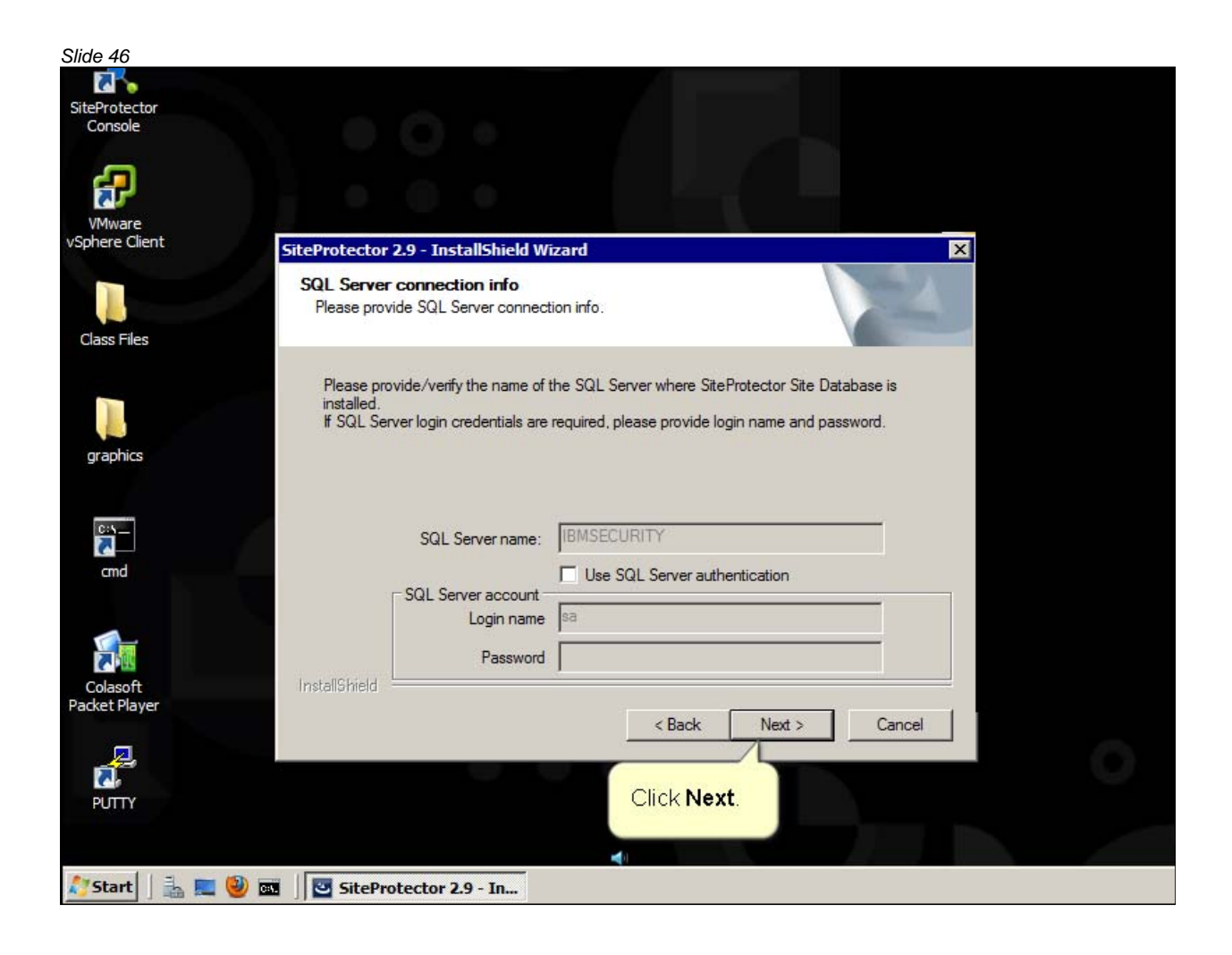

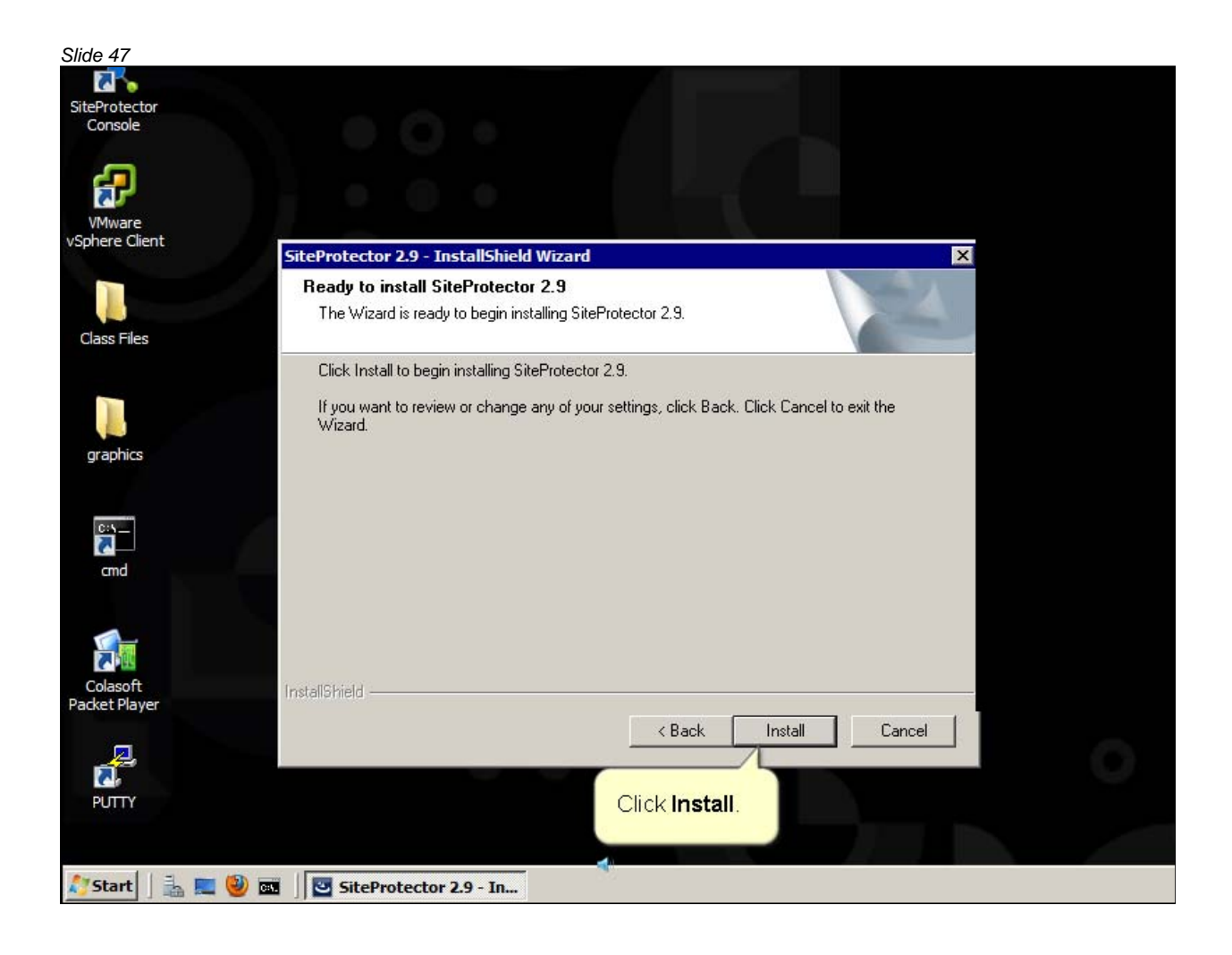

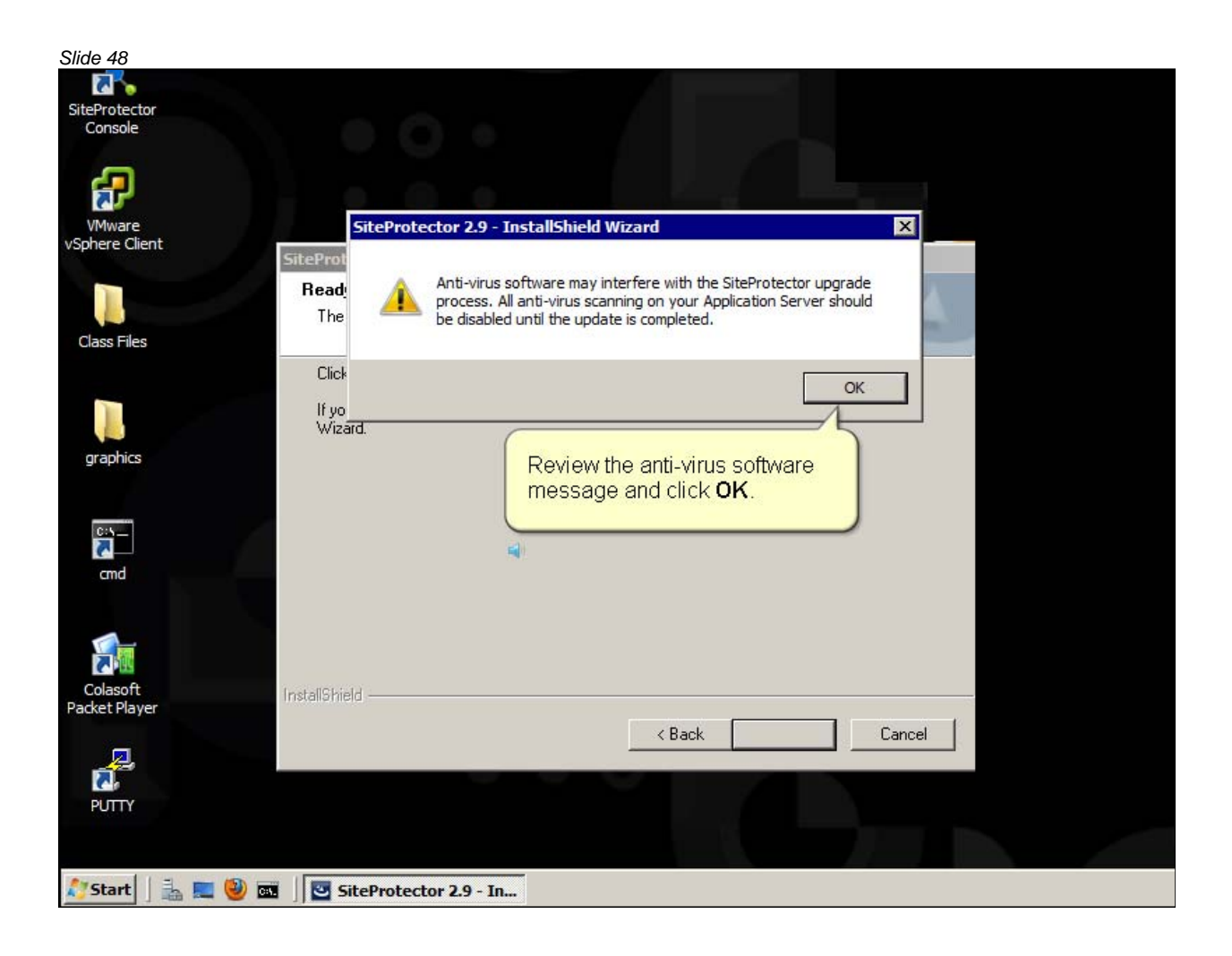

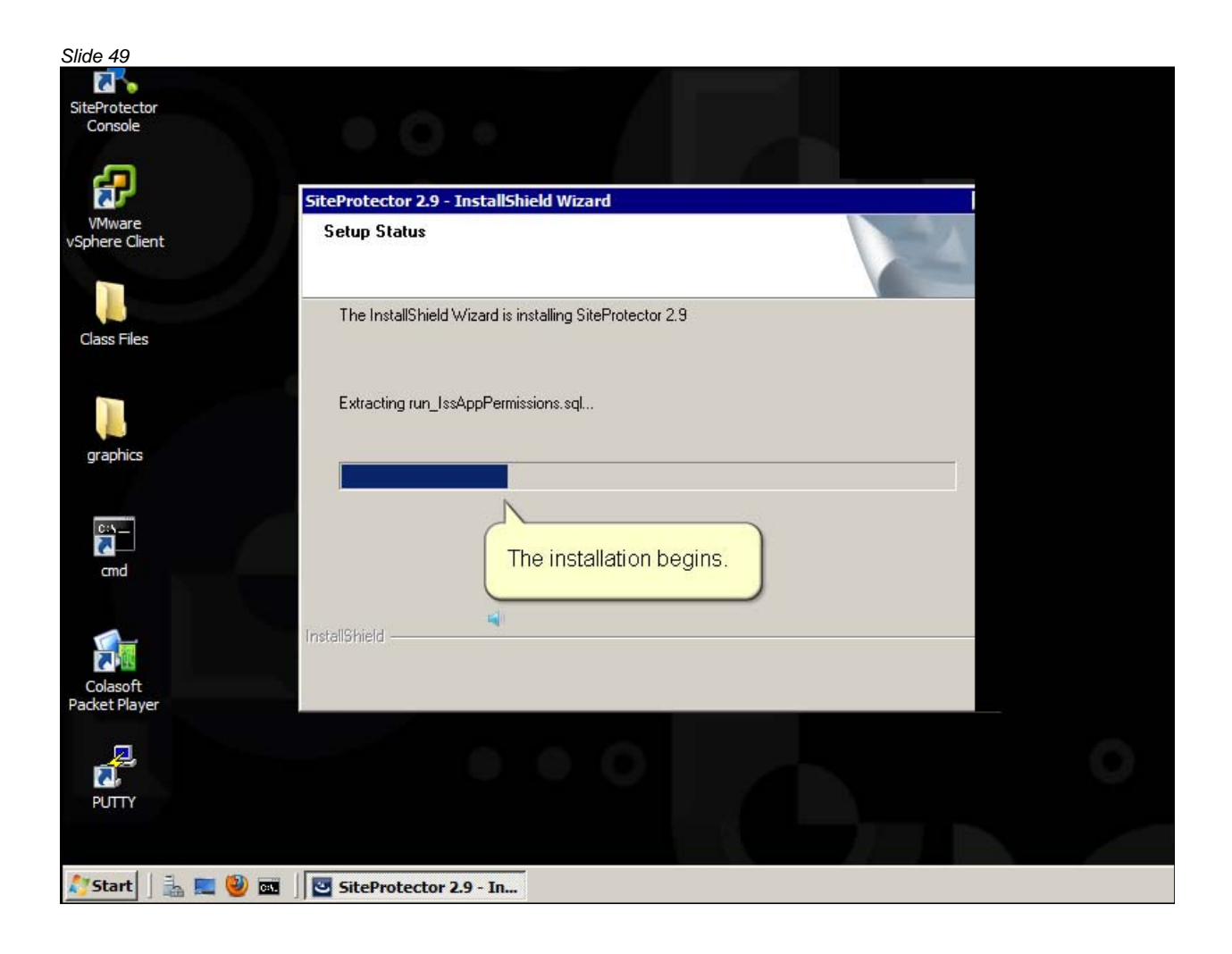

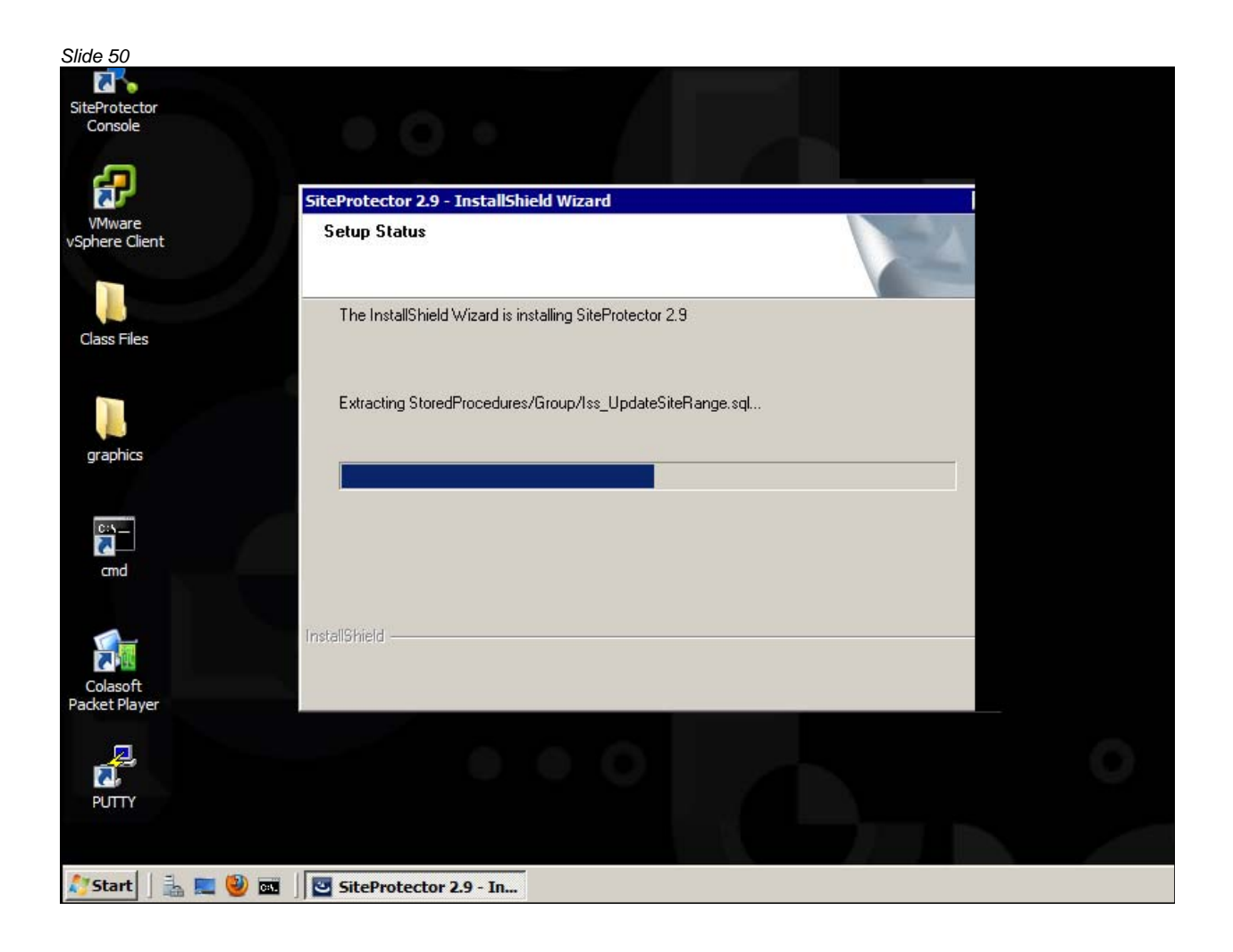

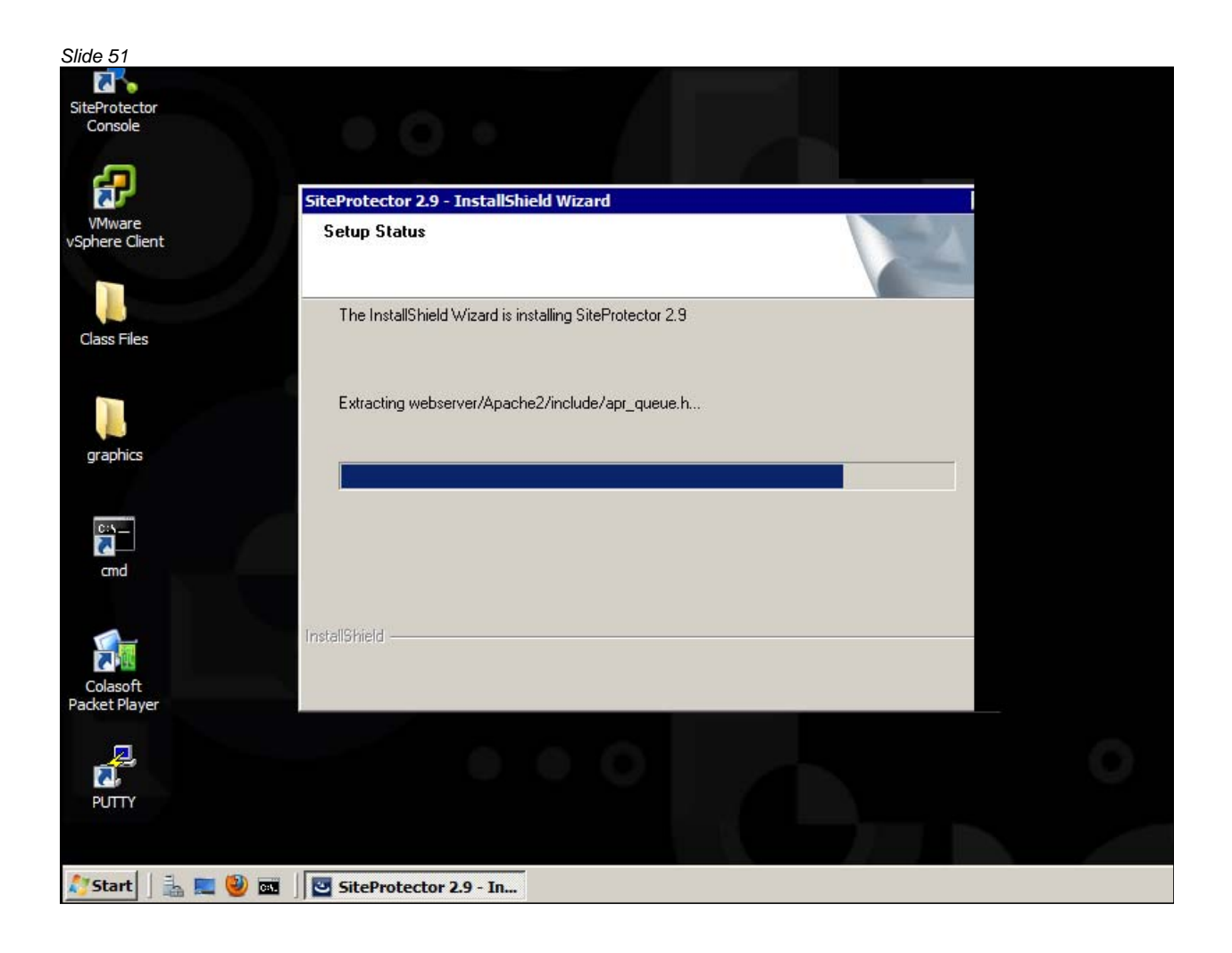

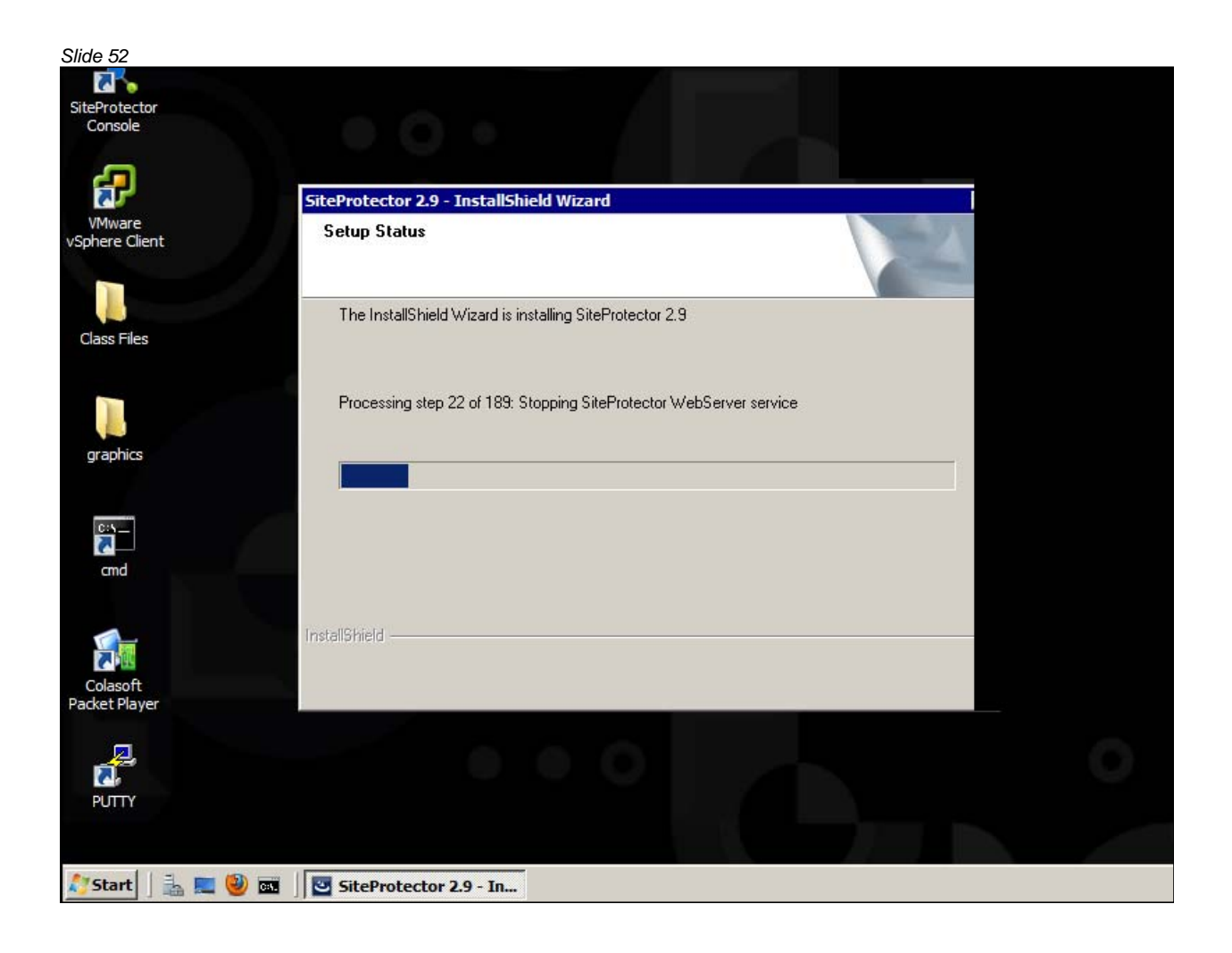

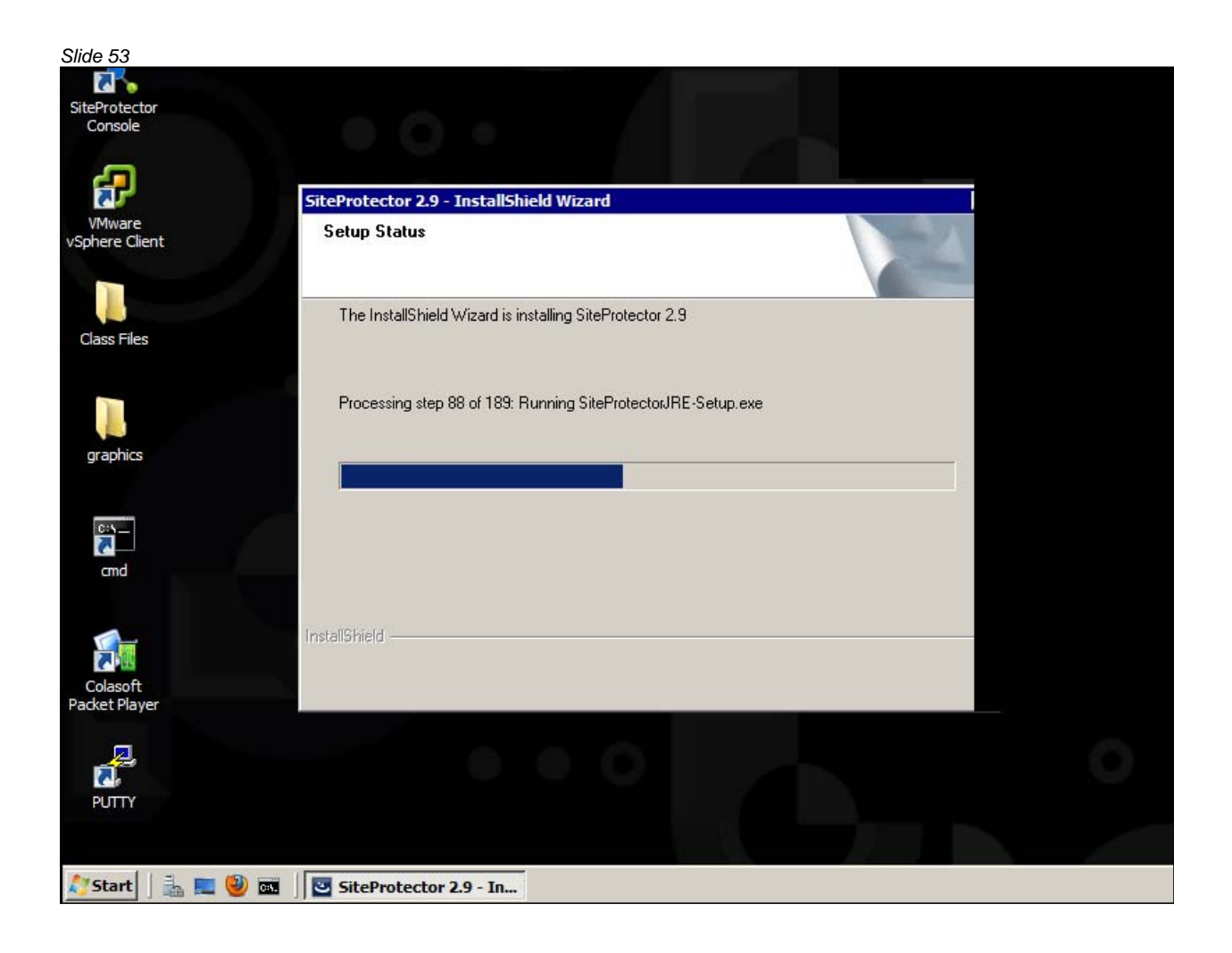

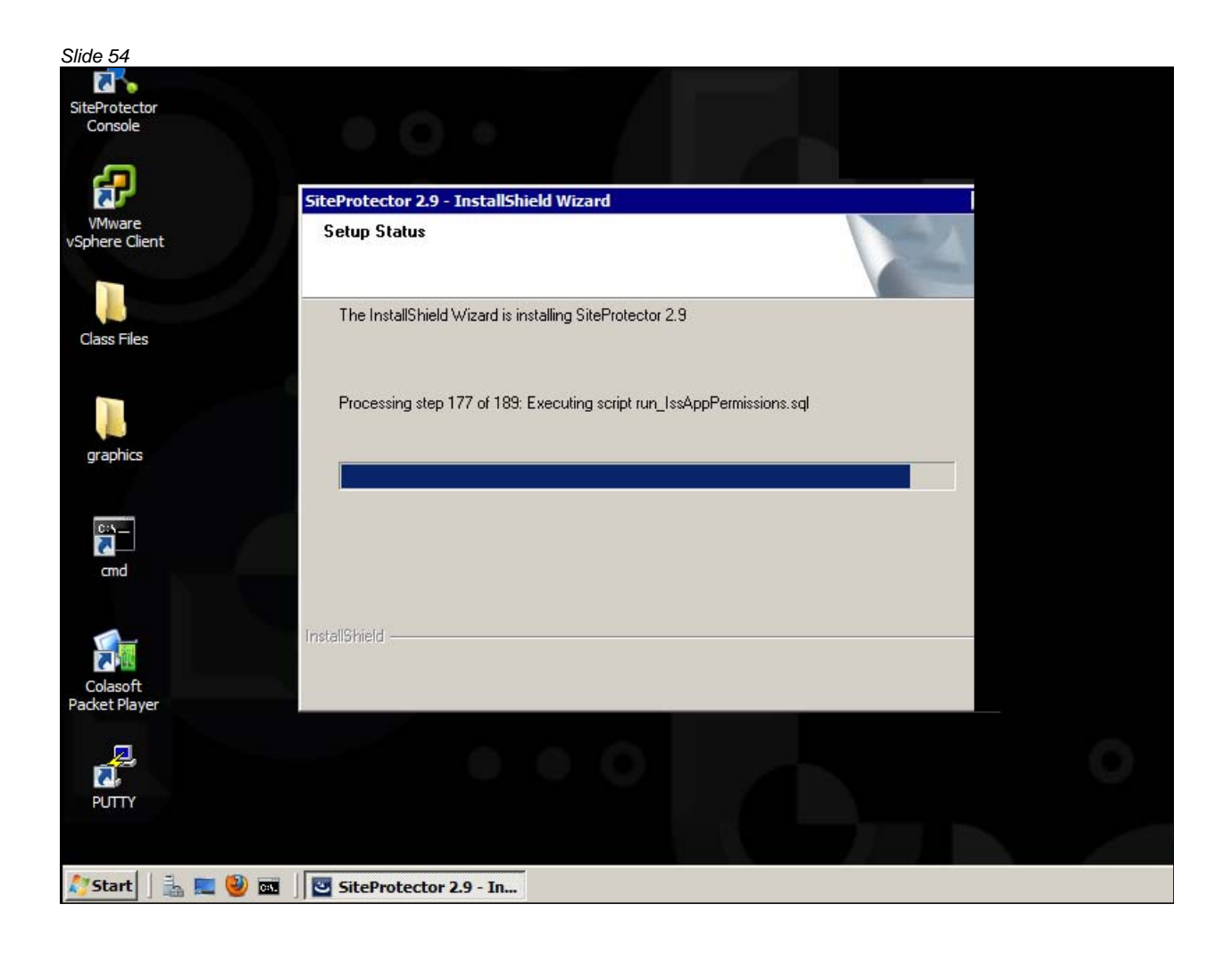

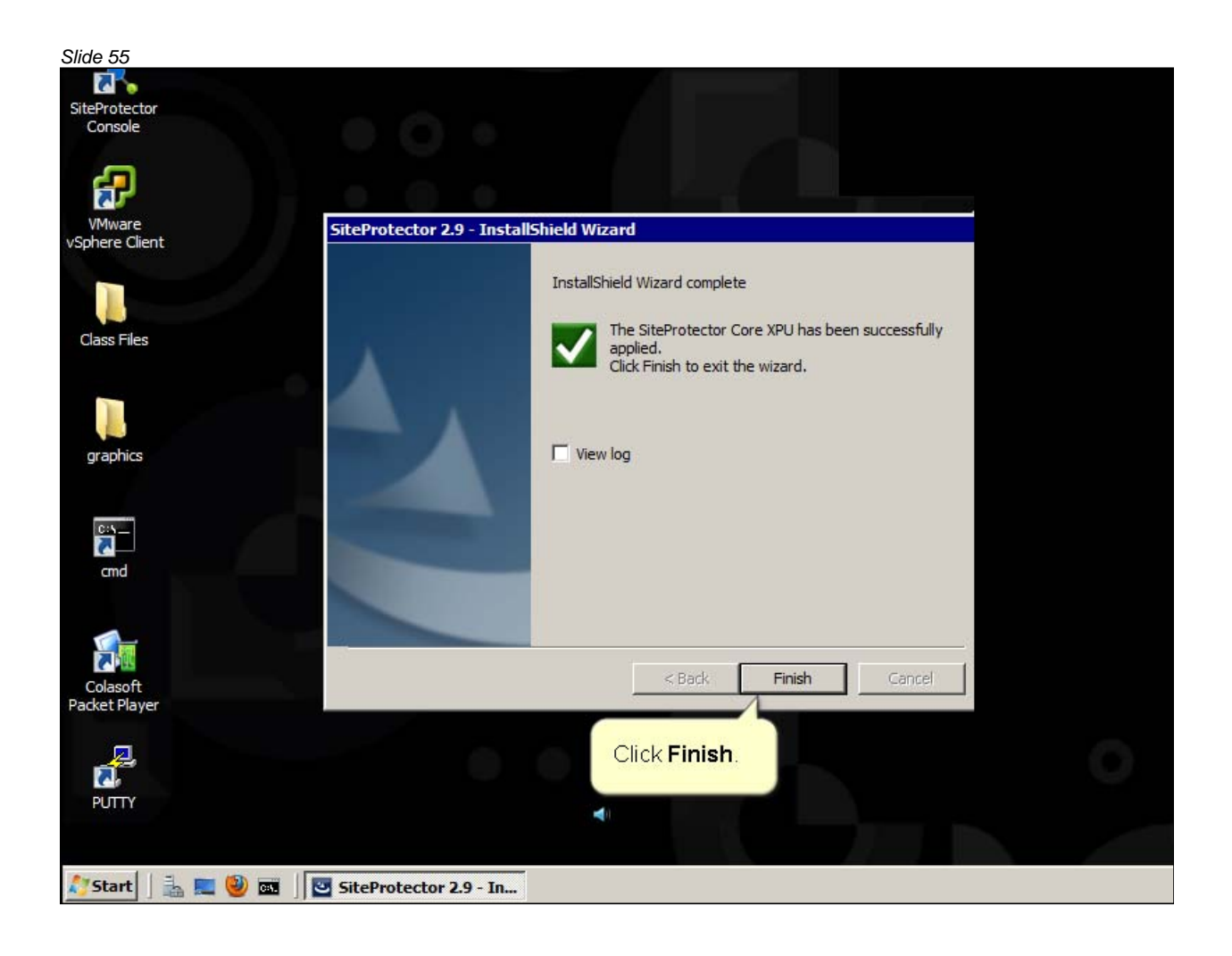

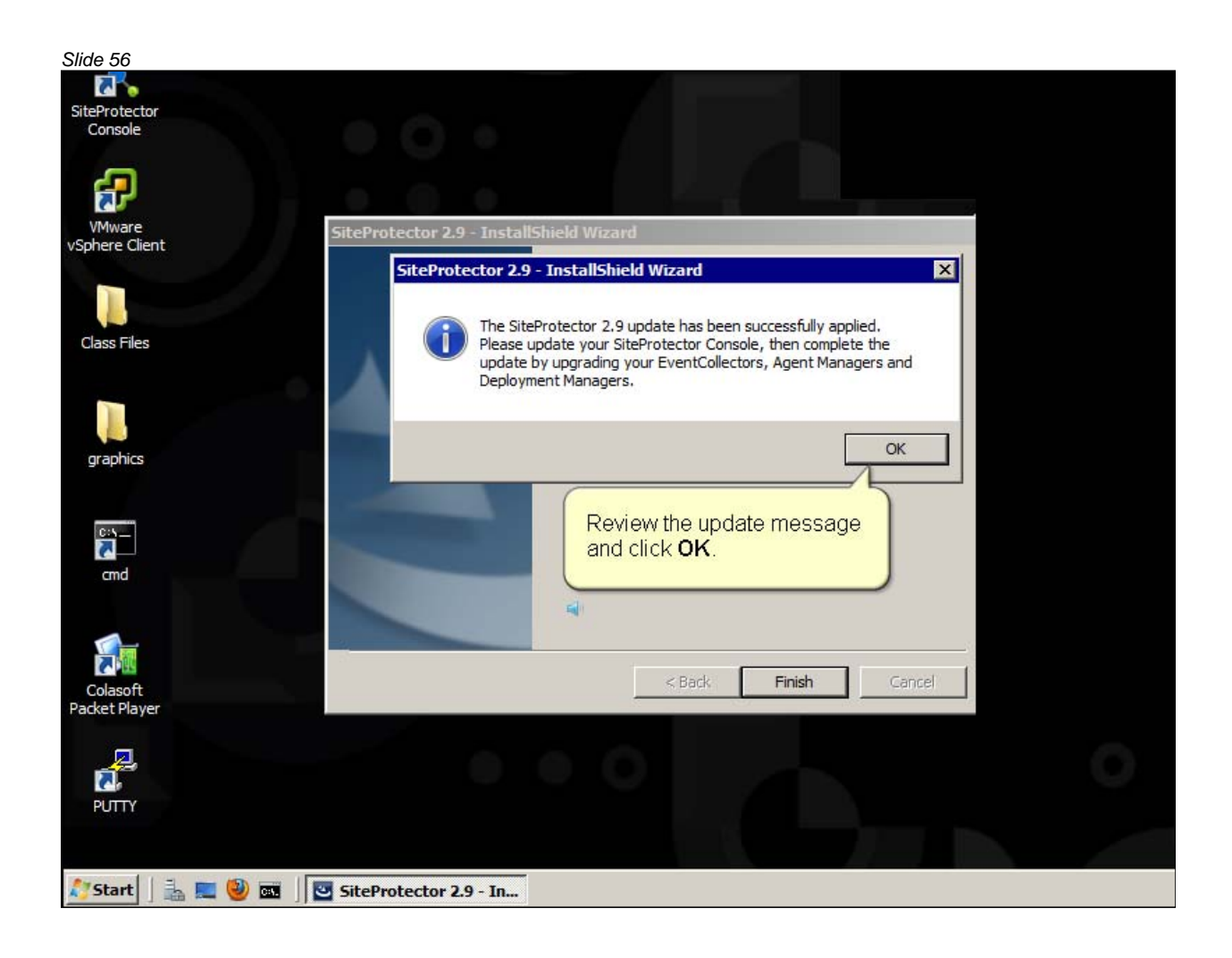

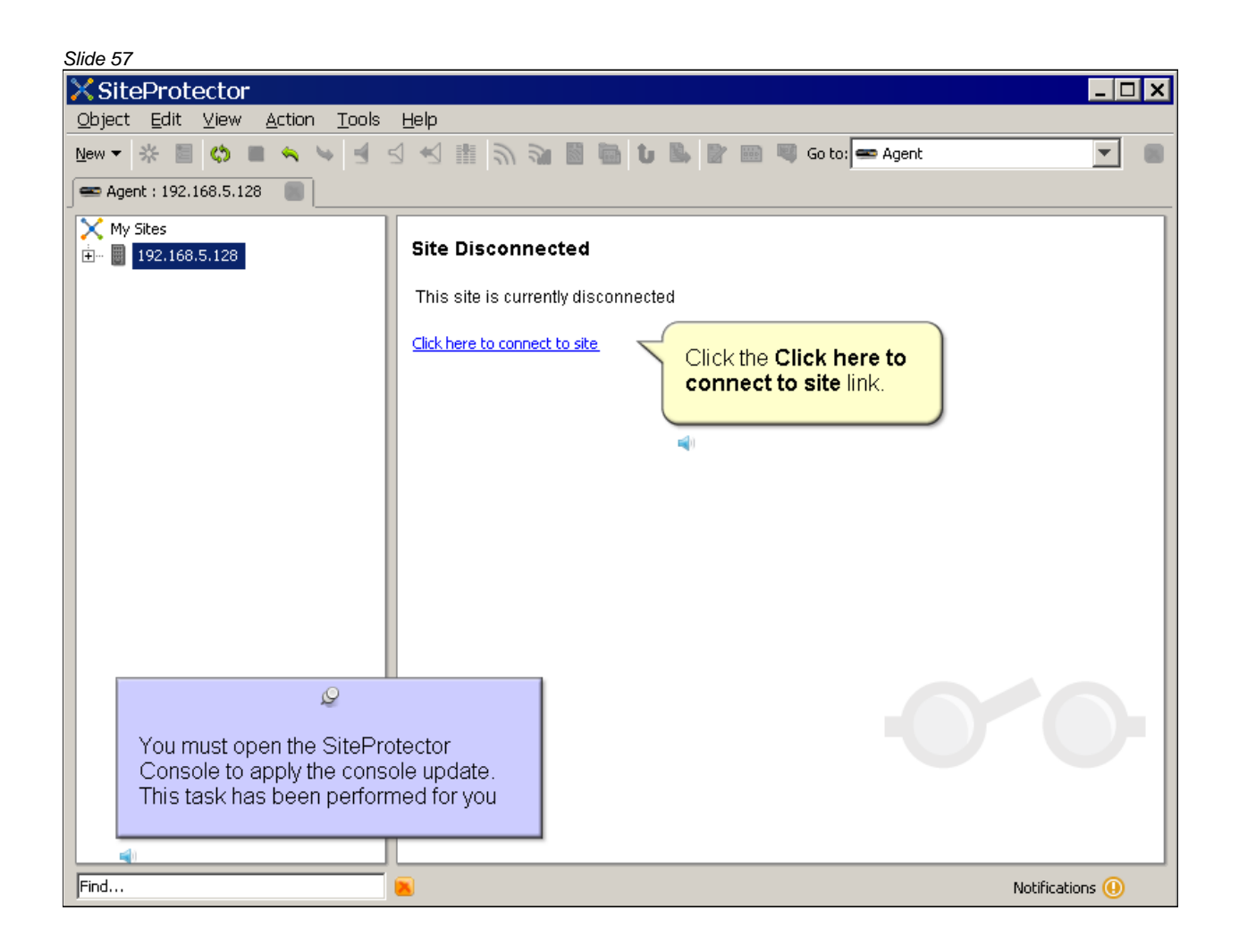

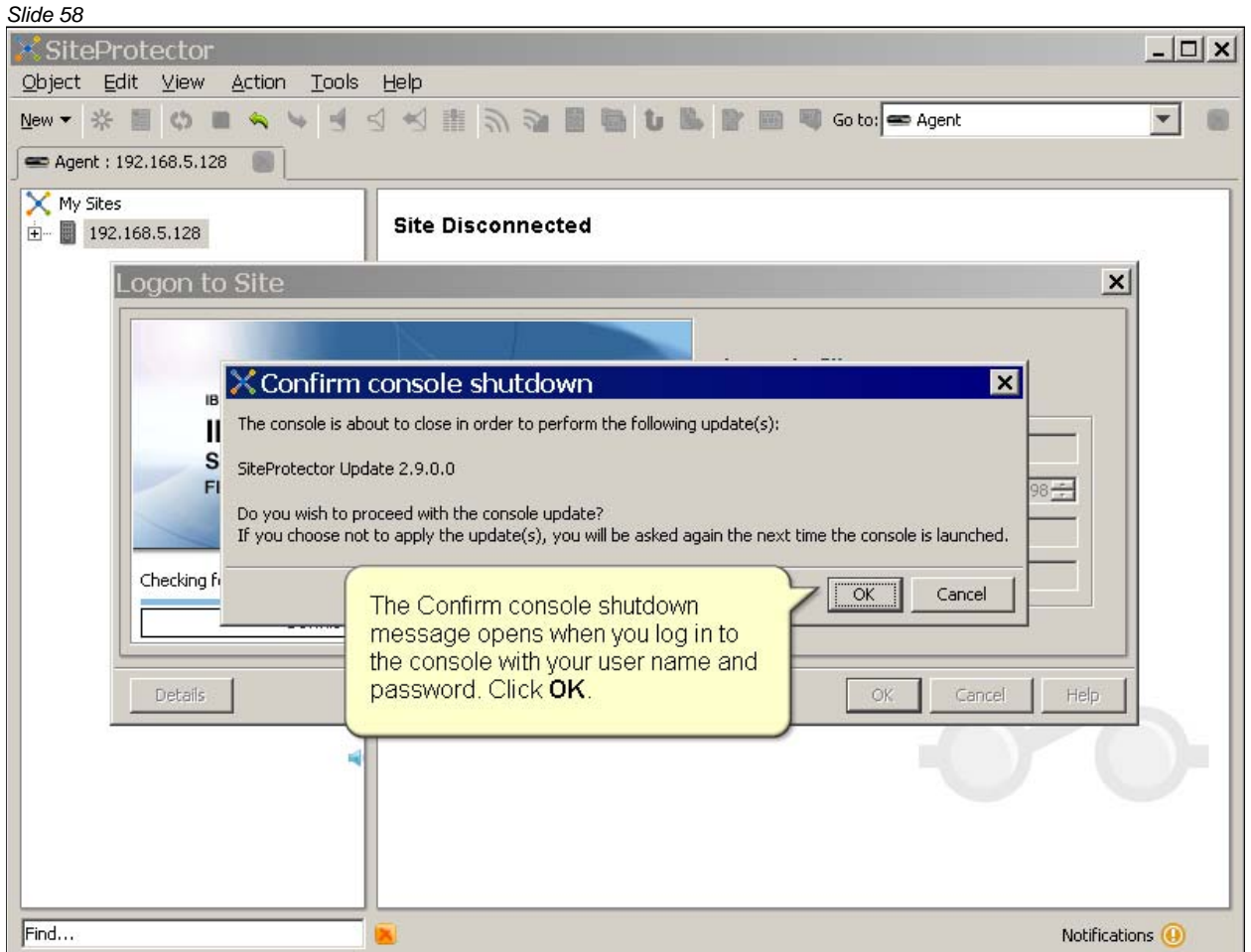

![](_page_58_Picture_12.jpeg)

![](_page_59_Picture_1.jpeg)

![](_page_60_Picture_1.jpeg)

![](_page_61_Picture_1.jpeg)

![](_page_62_Picture_1.jpeg)

![](_page_63_Picture_1.jpeg)

![](_page_64_Picture_12.jpeg)

![](_page_65_Picture_12.jpeg)

![](_page_66_Picture_12.jpeg)

![](_page_67_Picture_12.jpeg)

![](_page_68_Picture_12.jpeg)

![](_page_69_Picture_16.jpeg)

Now that you have completed the module, take a moment to review the module objectives.

#### *Slide 71*

# Trademarks, copyrights, and disclaimers

IBM, the IBM logo, ibm.com, and Tivoli are trademarks or registered trademarks of International Business Machines Corp., registered in many jurisdictions worldwide. Other product and service names might be trademarks of IBM or other companies. A current list of other IBM trademarks is available on the web at "Copyright and trademark information" at http://www.ibm.com/legal/copytrade.shtml

THE INFORMATION CONTAINED IN THIS PRESENTATION IS PROVIDED FOR INFORMATIONAL PURPOSES ONLY. WHILE EFFORTS WERE MADE TO VERIFY THE COMPLETENESS AND ACCURACY OF THE INFORMATION CONTAINED IN THIS PRESENTATION. IT IS PROVIDED "AS IS" WITHOUT WARRANTY OF ANY KIND, EXPRESS OR IMPLIED. IN ADDITION, THIS INFORMATION IS BASED ON IBM'S CURRENT PRODUCT PLANS AND STRATEGY, WHICH ARE SUBJECT TO CHANGE BY IBM WITHOUT NOTICE. IBM SHALL NOT BE RESPONSIBLE FOR ANY DAMAGES ARISING OUT OF THE USE OF, OR OTHERWISE RELATED TO, THIS PRESENTATION OR ANY OTHER DOCUMENTATION. NOTHING CONTAINED IN THIS PRESENTATION IS INTENDED TO, NOR SHALL HAVE THE EFFECT OF, CREATING ANY WARRANTIES OR REPRESENTATIONS FROM IBM (OR ITS SUPPLIERS OR LICENSORS), OR ALTERING THE TERMS AND CONDITIONS OF ANY AGREEMENT OR LICENSE GOVERNING THE USE OF IBM PRODUCTS OR SOFTWARE.

© Copyright International Business Machines Corporation 2012. All rights reserved.